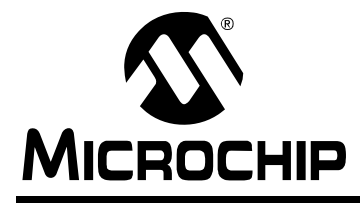

# **PIC18FXX2/XX8**

### **Flash Microcontroller Programming Specification**

#### **1.0 DEVICE OVERVIEW**

This document includes the programming specifications for the following devices:

- PIC18F242
- PIC18F248
- PIC18F252
- PIC18F258
- PIC18F442
- PIC18F448
- PIC18F452
- PIC18F458

#### **2.0 PROGRAMMING OVERVIEW OF THE PIC18FXX2/XX8**

The PIC18FXX2/XX8 can be programmed using the high voltage In-Circuit Serial Programming™ (ICSP™) method, or the low voltage ICSP method. Both of these can be done with the device in the users' system. The low voltage ICSP method is slightly different than the high voltage method, and these differences are noted where applicable. This programming specification applies to PIC18FXX2/XX8 devices in all package types.

#### **2.1 Hardware Requirements**

In high voltage ICSP mode, the PIC18FXX2/XX8 requires two programmable power supplies: one for VDD and one for MCLR/VPP. Both supplies should have a minimum resolution of 0.25V. Refer to Section 6.0 for additional hardware parameters.

#### 2.1.1 LOW VOLTAGE ICSP PROGRAMMING

In low voltage ICSP mode, the PIC18FXX2/XX8 can be programmed using a VDD source in the operating range. This only means that MCLR/VPP does not have to be brought to a different voltage, but can instead be left at the normal operating voltage. Refer to Section 6.0 for additional hardware parameters.

#### **2.2 Pin Diagrams**

The pin diagrams for the PIC18FXX2/XX8 family are shown in Figure 2-1. The pin descriptions of these diagrams do not represent the complete functionality of the device types. Users should refer to the appropriate device data sheet for complete pin descriptions.

| <b>Pin Name</b> | <b>During Programming</b> |                 |                                                                  |  |  |
|-----------------|---------------------------|-----------------|------------------------------------------------------------------|--|--|
|                 | <b>Pin Name</b>           | <b>Pin Type</b> | <b>Pin Description</b>                                           |  |  |
| MCLR/VPP        | <b>VPP</b>                | P               | <b>Programming Enable</b>                                        |  |  |
| <b>VDD</b>      | <b>V<sub>DD</sub></b>     | P               | Power Supply                                                     |  |  |
| <b>Vss</b>      | <b>VSS</b>                | P               | Ground                                                           |  |  |
| RB <sub>5</sub> | <b>PGM</b>                |                 | Low Voltage ICSP™ Input when LVP Configuration bit equals '1'(1) |  |  |
| RB <sub>6</sub> | <b>SCLK</b>               |                 | <b>Serial Clock</b>                                              |  |  |
| RB7             | <b>SDATA</b>              | I/O             | Serial Data                                                      |  |  |

**TABLE 2-1: PIN DESCRIPTIONS (DURING PROGRAMMING): PIC18FXX2/XX8**

Legend:  $I = Input, O = Output, P = Power$ 

**Note 1:** See Section 5.3 for more detail.

# **PIC18FXX2/XX8**

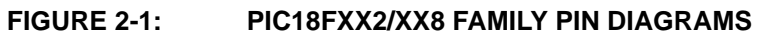

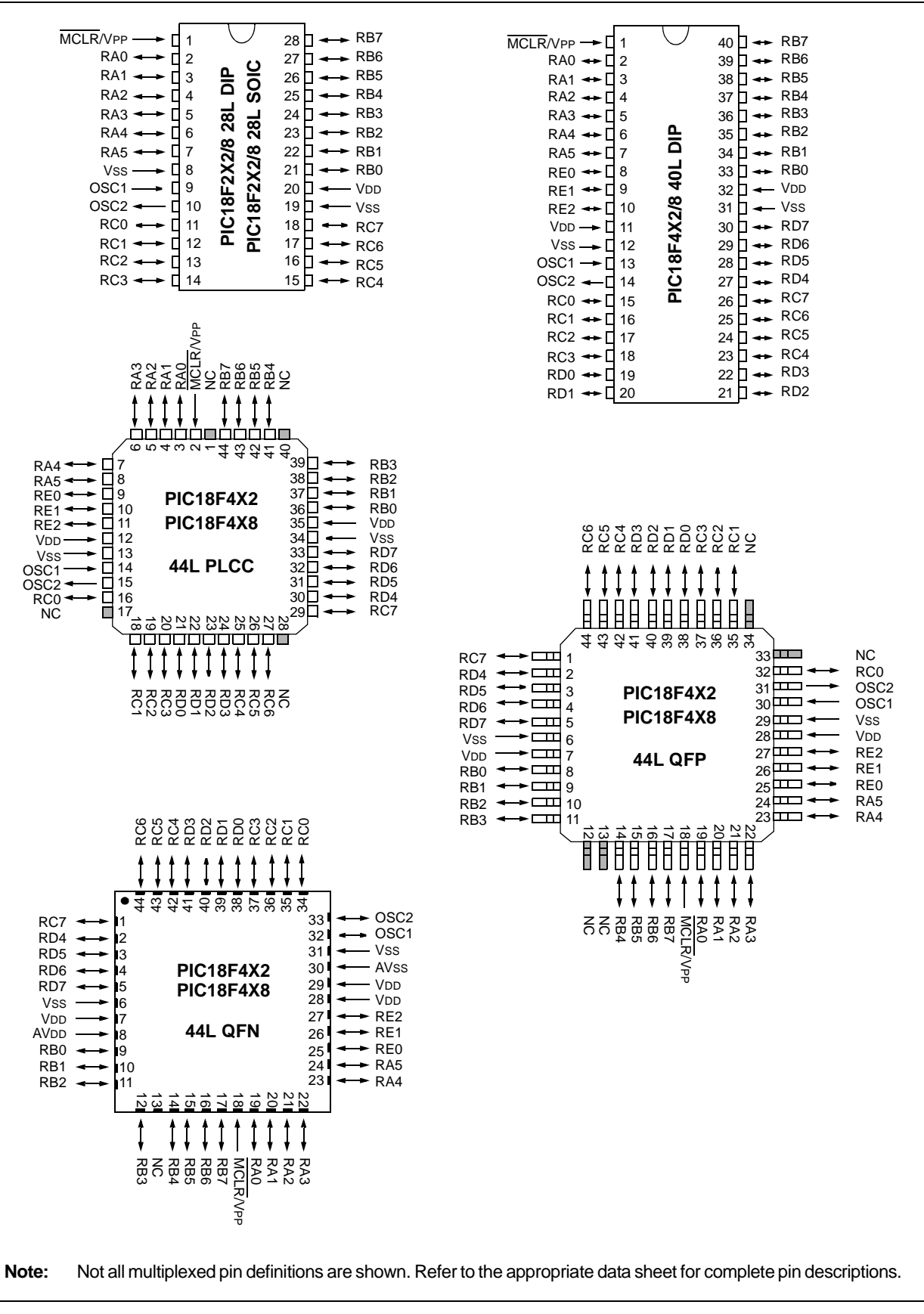

Downloaded from **[Arrow.com.](http://www.arrow.com)** 

#### **2.3 Memory Map**

The code memory space extends from 0000h to 7FFFh (32 Kbytes) in four, 8-Kbyte panels. Addresses 0000h through 01FFh, however, define a "Boot Block" region that is treated separately from Panel 1. All code memory is on-chip.

In addition to the code memory space, there are three blocks in the configuration and ID space that are accessible to the user through Table Reads and Table Writes. Their locations in the memory map are shown in Figure 2-3.

#### **TABLE 2-2: IMPLEMENTATION OF CODE MEMORY**

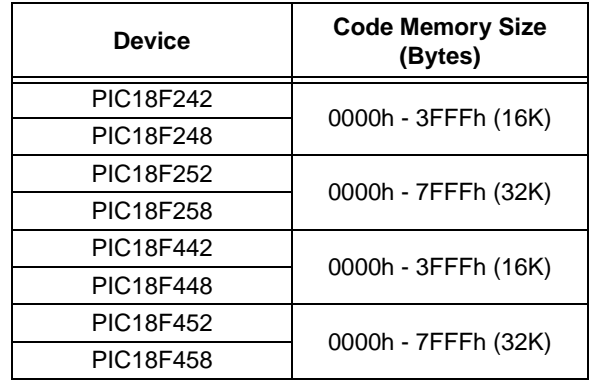

#### **FIGURE 2-2: CODE MEMORY SPACE FOR PIC18FXX2/XX8 DEVICES**

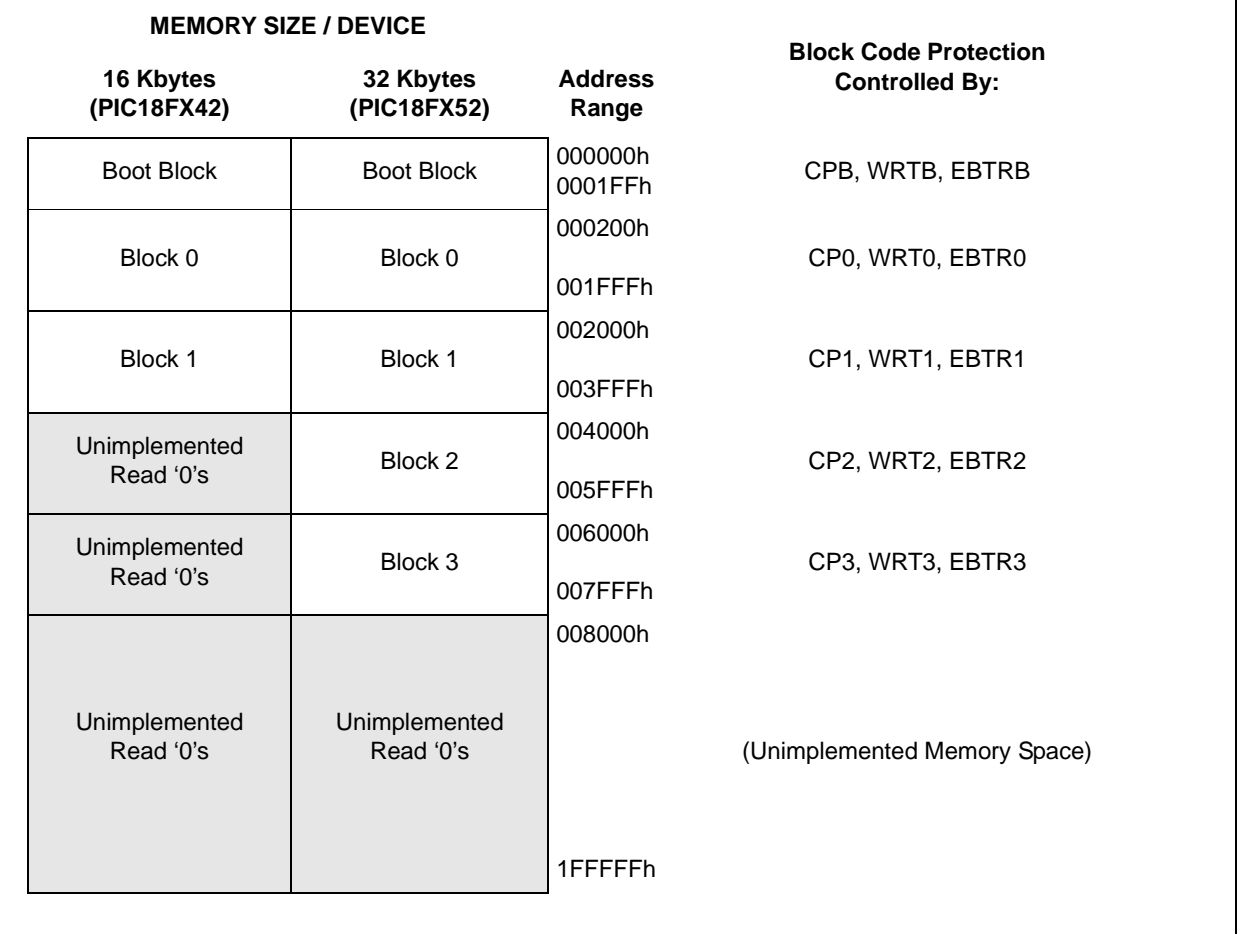

 <sup>2010</sup> Microchip Technology Inc. DS39576C-page 3

Users may store identification information (ID) in eight ID registers. These ID registers are mapped in addresses 200000h through 200007h. The ID locations read out normally, even after code protection is applied.

Locations 300001h through 30000Dh are reserved for the configuration bits. These bits may be set to select various device options, and are described in Section 5.0. These configuration bits read out normally even after code protected.

Locations 3FFFFEh and 3FFFFFh are reserved for the device ID bits. These bits may be used by the programmer to identify what device type is being programmed, and are described in Section 5.0. These configuration bits read out normally even after code protection.

#### 2.3.1 MEMORY ADDRESS POINTER

Memory in the address space 000000h to 3FFFFFh is addressed via the Table Pointer, which is comprised of three pointer registers:

- TBLPTRU, at address 0FF8h
- TBLPTRH, at address 0FF7h
- TBLPTRL, at address 0FF6h

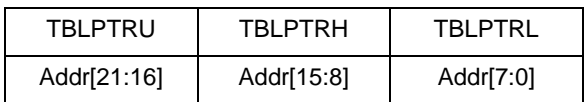

The 4-bit command, '0000' (Core Instruction), is used to load the Table Pointer prior to using many Read or Write operations.

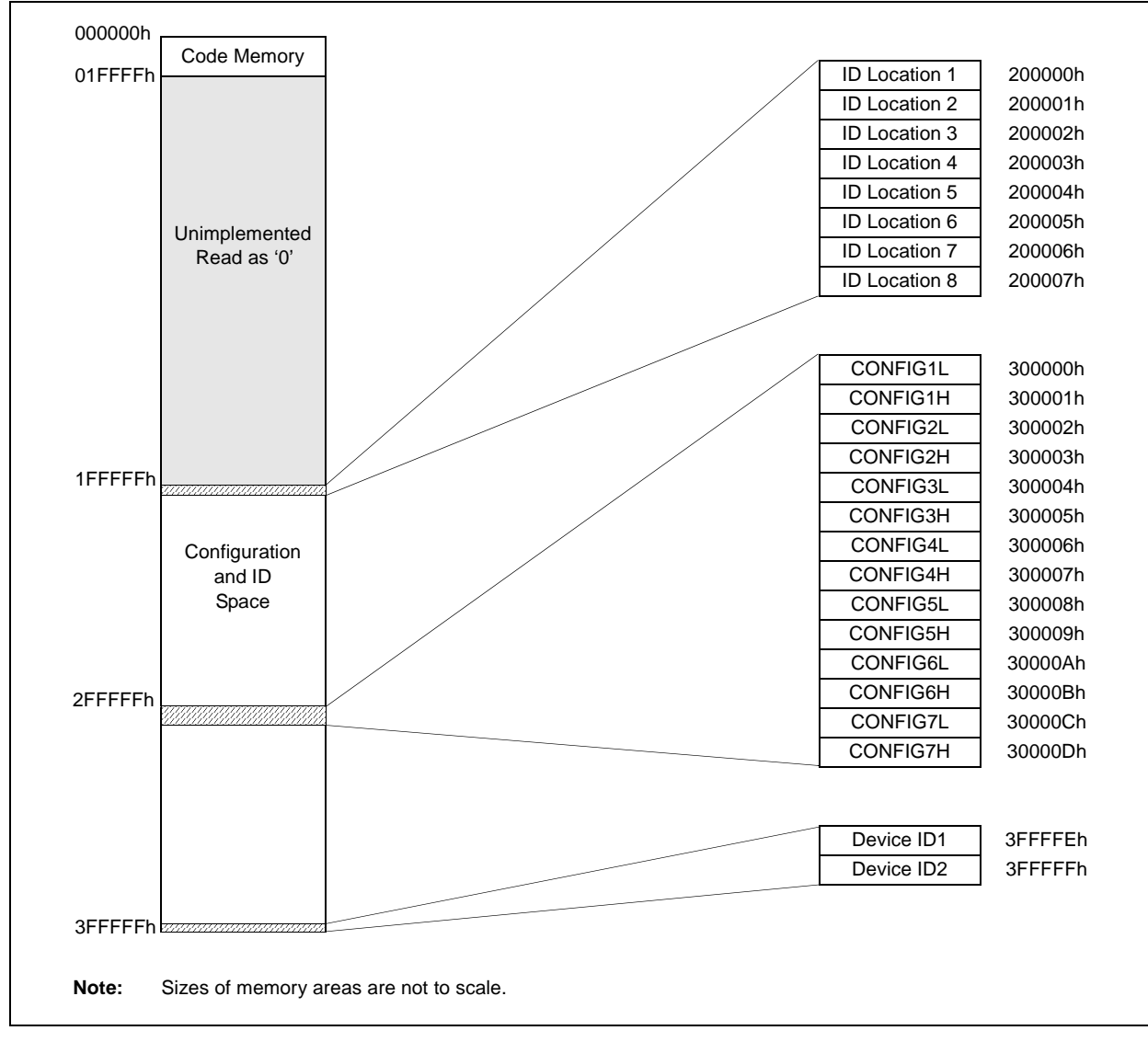

#### **FIGURE 2-3: CONFIGURATION AND ID LOCATIONS FOR PIC18FXX2/XX8 DEVICES**

#### **2.4 High Level Overview of the Programming Process**

Figure 2-5 shows the high level overview of the programming process. First, a bulk erase is performed. Next, the code memory, ID locations, and data EEPROM are programmed. These memories are then verified to ensure that programming was successful. If no errors are detected, the configuration bits are then programmed and verified.

#### **2.5 Entering High Voltage ICSP Program/Verify Mode**

The High Voltage ICSP Program/Verify mode is entered by holding SCLK and SDATA low, and then raising MCLR/VPP to VIHH (high voltage). Once in this mode, the code memory, data EEPROM, ID locations, and configuration bits can be accessed and programmed in serial fashion.

The sequence that enters the device into the Programming/Verify mode places all unused I/Os in the high impedance state.

#### 2.5.1 ENTERING LOW VOLTAGE ICSP PROGRAM/VERIFY MODE

When the LVP configuration bit is '1' (see Section 5.3), the Low Voltage ICSP mode is enabled. Low Voltage ICSP Program/Verify mode is entered by holding SCLK and SDATA low, placing a logic high on PGM, and then raising MCLR/VPP to VIH. In this mode, the RB5/PGM pin is dedicated to the programming function and ceases to be a general purpose I/O pin.

The sequence that enters the device into the Programming/Verify mode places all unused I/Os in the high impedance state.

#### **FIGURE 2-4: ENTERING HIGH VOLTAGE PROGRAM/ VERIFY MODE**

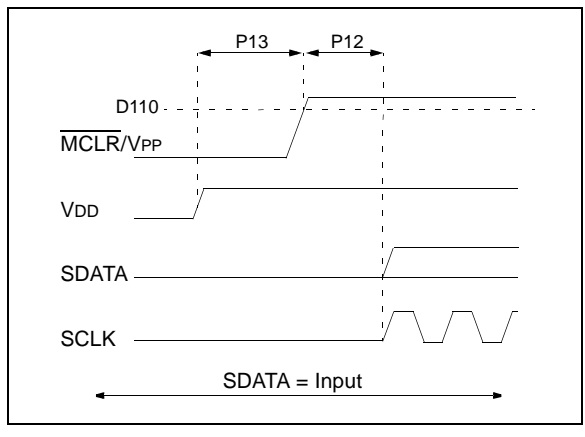

#### **FIGURE 2-5: HIGH LEVEL**

#### **PROGRAMMING FLOW**

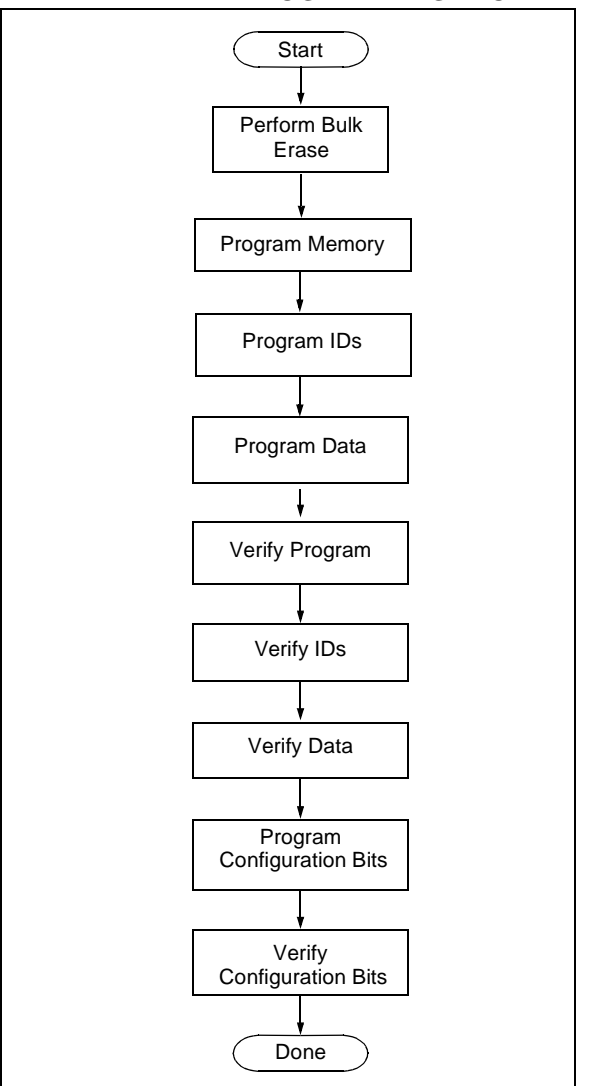

#### **FIGURE 2-6: ENTERING LOW VOLTAGE PROGRAM/ VERIFY MODE**

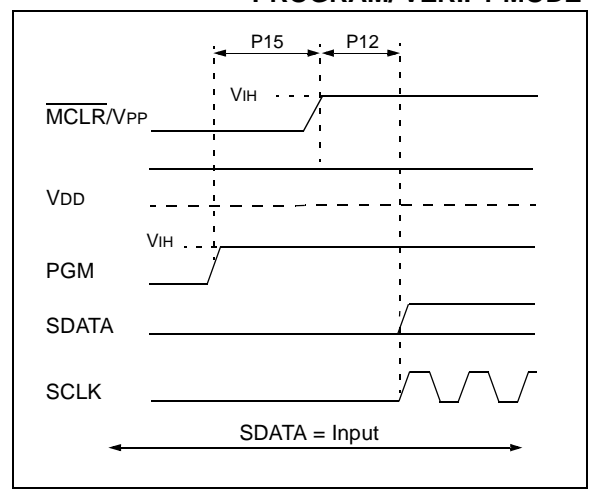

#### **2.6 Serial Program/Verify Operation**

The SCLK pin is used as a clock input pin and the SDATA pin is used for entering command bits and data input/output during serial operation. Commands and data are transmitted on the rising edge of SCLK, latched on the falling edge of SCLK, and are Least Significant bit (LSb) first.

#### 2.6.1 4-BIT COMMANDS

All instructions are 20 bits, consisting of a leading 4-bit command followed by a 16-bit operand, which depends on the type of command being executed. To input a command, SCLK is cycled four times. The commands needed for programming and verification are shown in Table 2-3.

Depending on the 4-bit command, the 16-bit operand represents 16 bits of input data or 8 bits of input data and 8 bits of output data.

Throughout this specification, commands and data are presented as illustrated in Figure 2-4. The 4-bit command is shown MSb first. The command operand, or "Data Payload", is shown <MSB><LSB>. Figure 2-7 demonstrates how to serially present a 20-bit command/operand to the device.

#### 2.6.2 CORE INSTRUCTION

The core instruction passes a 16-bit instruction to the CPU core for execution. This is needed to setup registers as appropriate for use with other commands.

#### **TABLE 2-3: COMMANDS FOR PROGRAMMING**

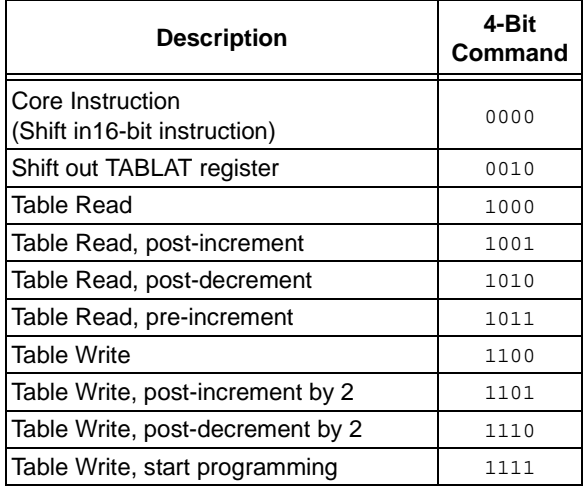

#### **TABLE 2-4: SAMPLE COMMAND SEQUENCE**

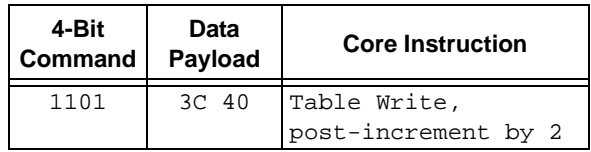

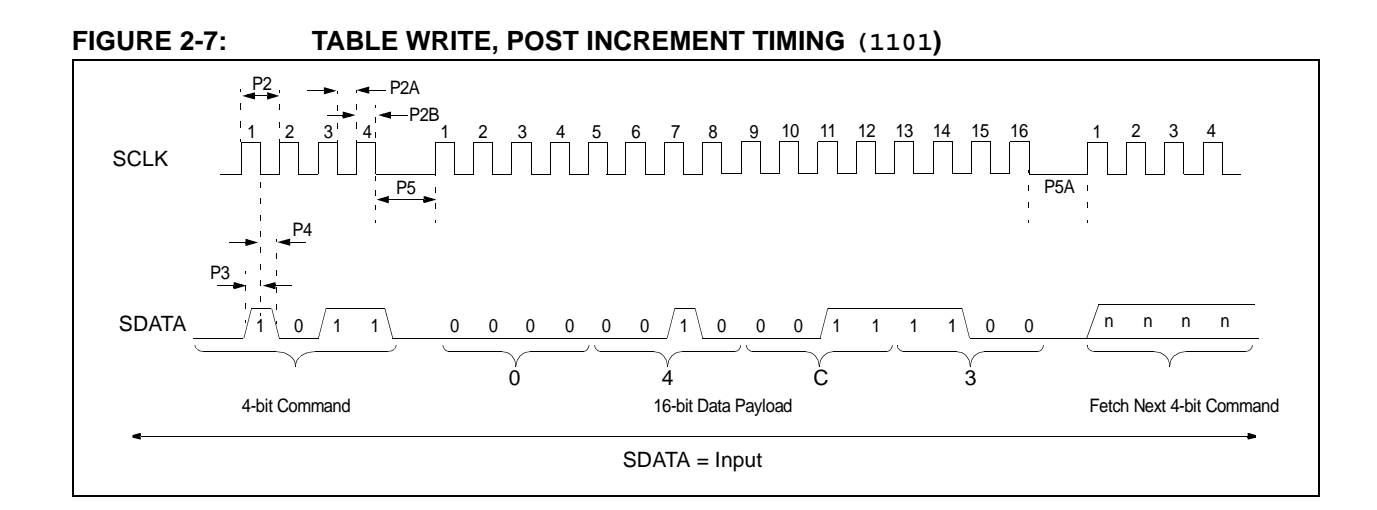

#### **3.0 DEVICE PROGRAMMING**

#### **3.1 High Voltage ICSP Bulk Erase**

Erasing code or data EEPROM is accomplished by writing an "erase option" to address 3C0004h. Code memory may be erased portions at a time, or the user may erase the entire device in one action. "Bulk Erase" operations will also clear any code protect settings associated with the memory block erased. Erase options are detailed in Table 3-1.

#### **TABLE 3-1: BULK ERASE OPTIONS**

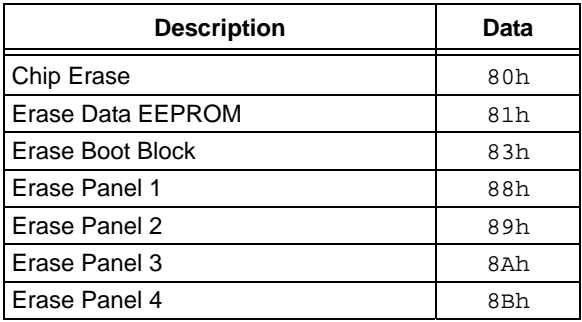

The actual Bulk Erase function is a self-timed operation. Once the erase has started (falling edge of the 4th SCLK after the WRITE command), serial execution will cease until the erase completes (parameter P11). During this time, SCLK may continue to toggle, but SDATA must be held low.

The code sequence to erase the entire device is shown in Figure 3-2 and the flowchart is show in Figure 3-1.

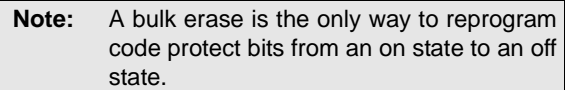

#### **TABLE 3-2: BULK ERASE COMMAND SEQUENCE**

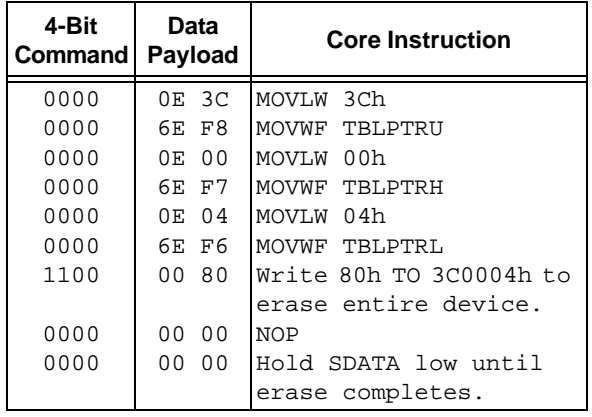

**FIGURE 3-1: BULK ERASE FLOW**

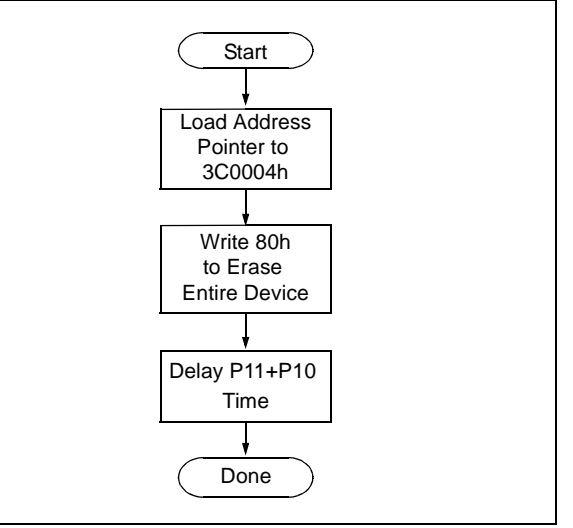

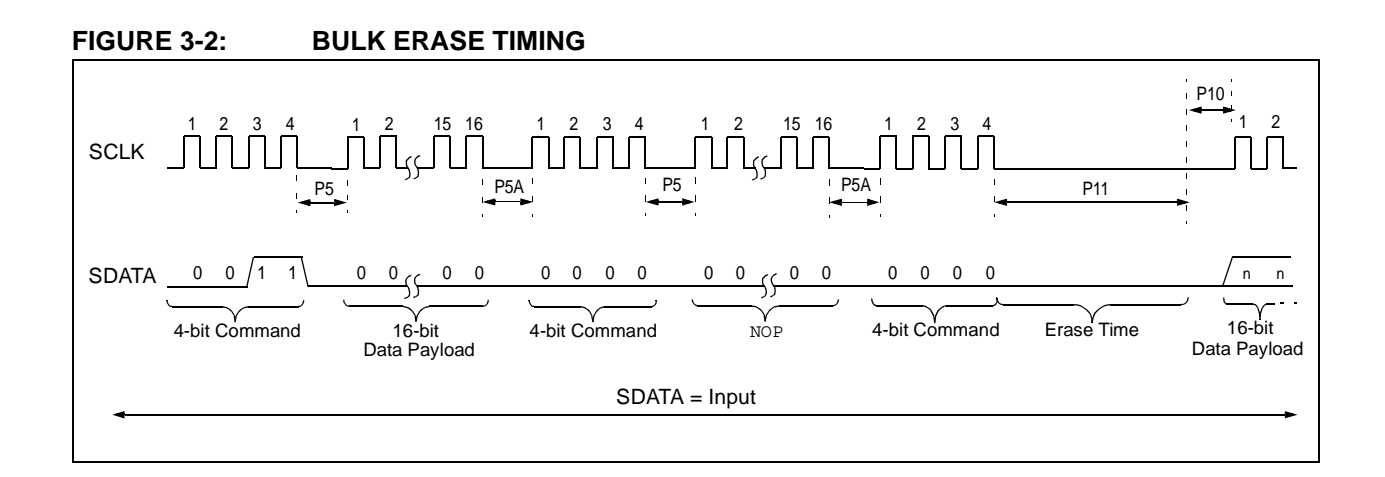

#### 3.1.1 LOW VOLTAGE ICSP BULK ERASE

When using low voltage ICSP, the part must be supplied by the voltage specified in parameter D111, if a bulk erase is to be executed. All other bulk erase details as described above apply.

If it is determined that a program memory erase must be performed at a supply voltage below the bulk erase limit, refer to the erase methodology described in Sections 3.1.2 and 3.2.2.

If it is determined that a data EEPROM erase must be performed at a supply voltage below the bulk erase limit, follow the methodology described in Section 3.4 and write ones to the array.

#### 3.1.2 ICSP MULTI-PANEL SINGLE ROW ERASE

Irrespective of whether high or low voltage ICSP is used, it is possible to erase single row (64 bytes of data) in all panels at once. For example, in the case of a 64-Kbyte device (8 panels), 512 bytes through 64 bytes in each panel, can be erased simultaneously during each erase sequence. In this case, the offset of the erase within each panel is the same (see Figure 3-5). Multi-Panel Single Row Erase is enabled by appropriately configuring the Programming Control register located at 3C0006h.

The multi-panel single row erase duration is externally timed and is controlled by SCLK. After a "Start Programming" command is issued (4-bit command, '1111'), a NOP is issued, where the 4th SCLK is held high for the duration of the programming time, P9.

After SCLK is brought low, the programming sequence is terminated. SCLK must be held low for the time specified by parameter P10 to allow high voltage discharge of the memory array.

The code sequence to program a PIC18FXX2/XX8 device is shown in Table 3-3. The flowchart shown in Figure 3-3 depicts the logic necessary to completely erase a PIC18FXX2/XX8 device. The timing diagram that details the "Start Programming" command, and parameters P9 and P10 is shown in Figure 3-6.

**Note:** The TBLPTR register must contain the same offset value when initiating the programming sequence as it did when the write buffers were loaded.

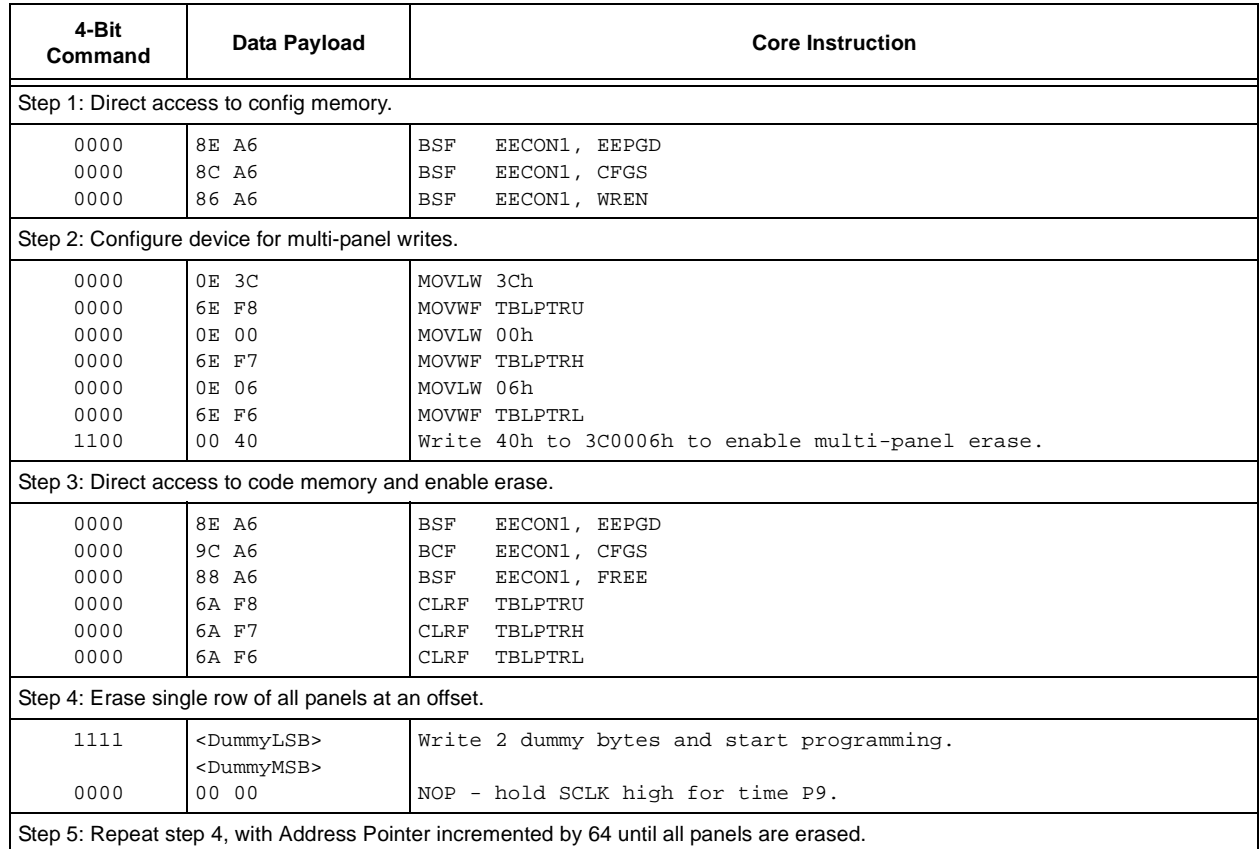

#### **TABLE 3-3: ERASE CODE MEMORY CODE SEQUENCE**

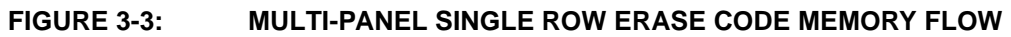

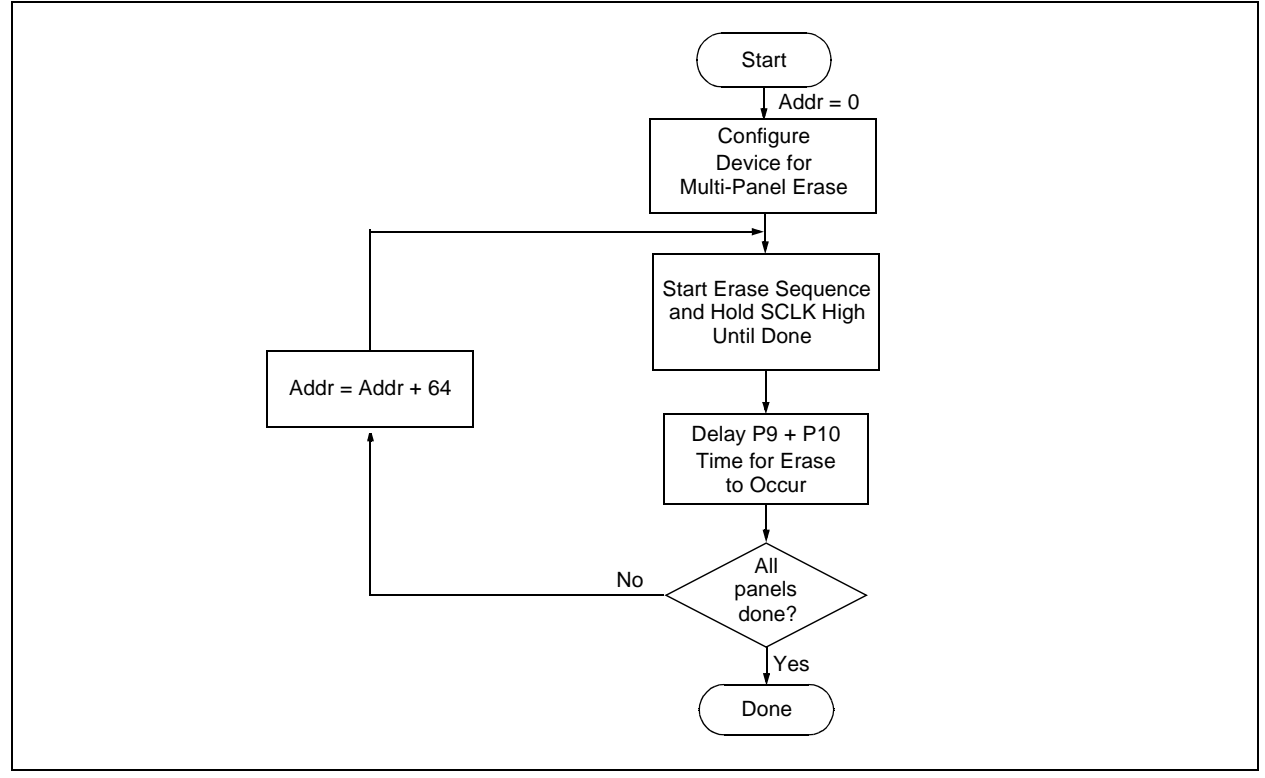

#### **3.2 Code Memory Programming**

Programming code memory is accomplished by first loading data into the appropriate write buffers and then initiating a programming sequence. Each panel in the code memory space (see Figure 2-2) has an 8-byte deep write buffer that must be loaded prior to initiating a write sequence. The actual memory write sequence takes the contents of these buffers and programs the associated EEPROM code memory.

Typically, all of the program buffers are written in parallel (Multi-Panel Write mode). In other words, in the case of a 32-Kbyte device (4 panels with an 8-byte buffer per panel), 32 bytes will be simultaneously programmed during each programming sequence. In this case, the offset of the write within each panel is the same (see Figure 3-4). Multi-Panel Write mode is enabled by appropriately configuring the programming control register located at 3C0006h.

The programming duration is externally timed and is controlled by SCLK. After a "Start Programming" command is issued (4-bit command, '1111'), a NOP is issued, where the 4th SCLK is held high for the duration of the programming time, P9.

After SCLK is brought low, the programming sequence is terminated. SCLK must be held low for the time specified by parameter P10 to allow high voltage discharge of the memory array.

The code sequence to program a PIC18FXX2/XX8 device is shown in Figure 3-4. The flowchart shown in Figure 3-5 depicts the logic necessary to completely write a PIC18FXX2/XX8 device.

**Note:** The TBLPTR register must contain the same offset value when initiating the programming sequence as it did when the write buffers were loaded.

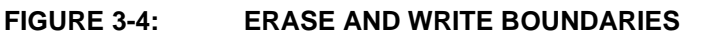

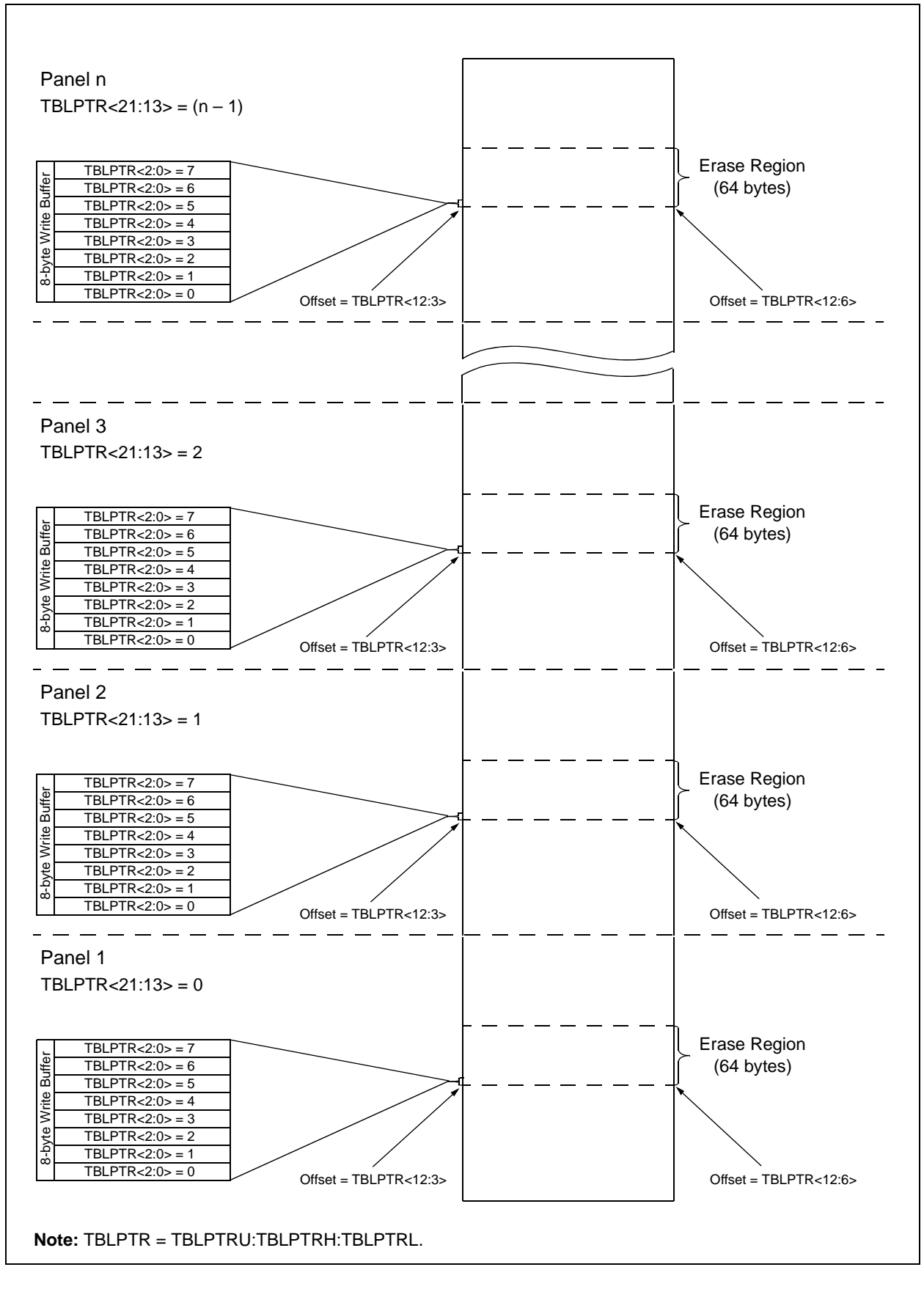

 <sup>2010</sup> Microchip Technology Inc. DS39576C-page 11

# **PIC18FXX2/XX8**

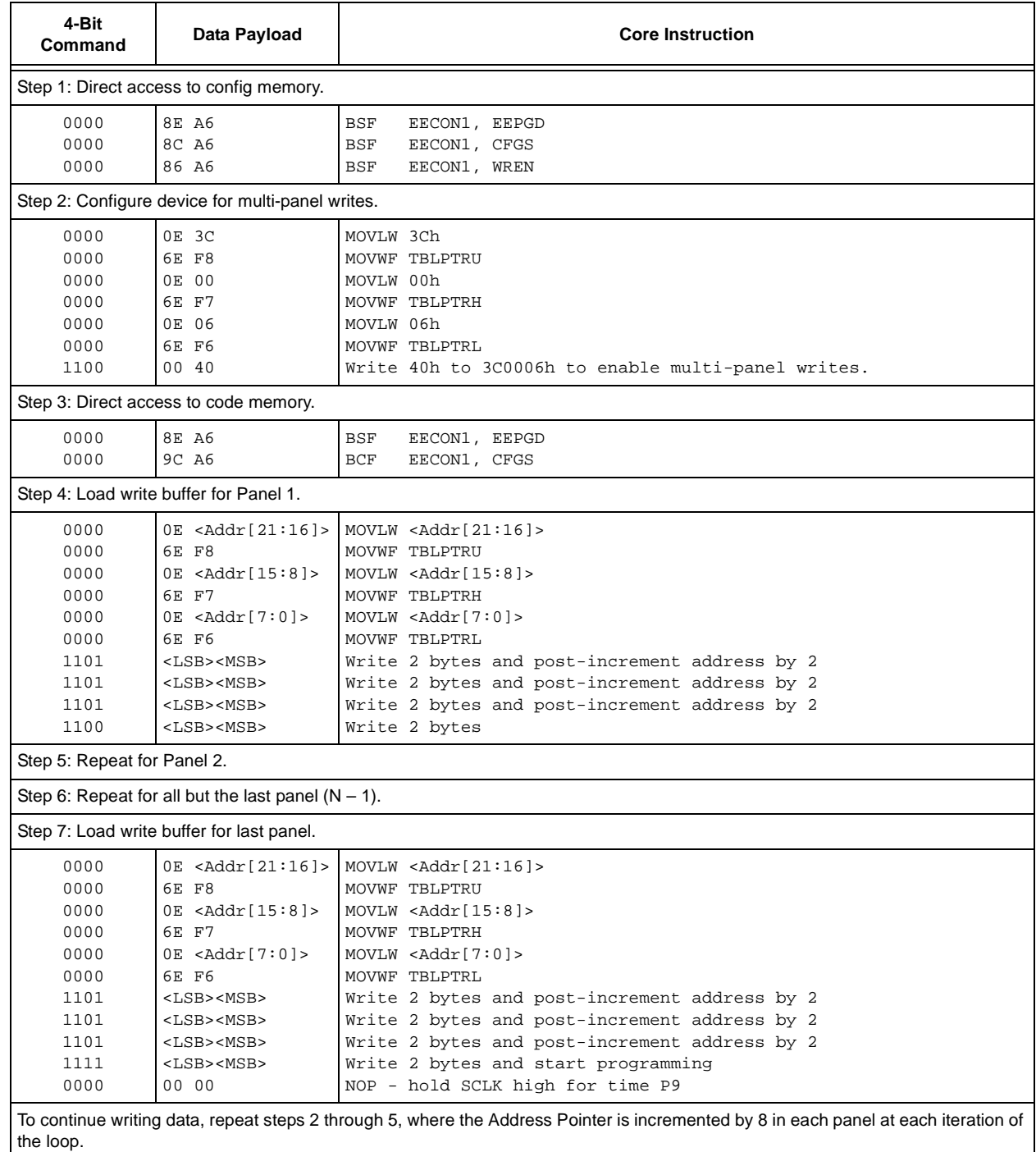

#### **TABLE 3-4: WRITE CODE MEMORY CODE SEQUENCE**

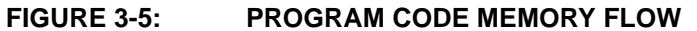

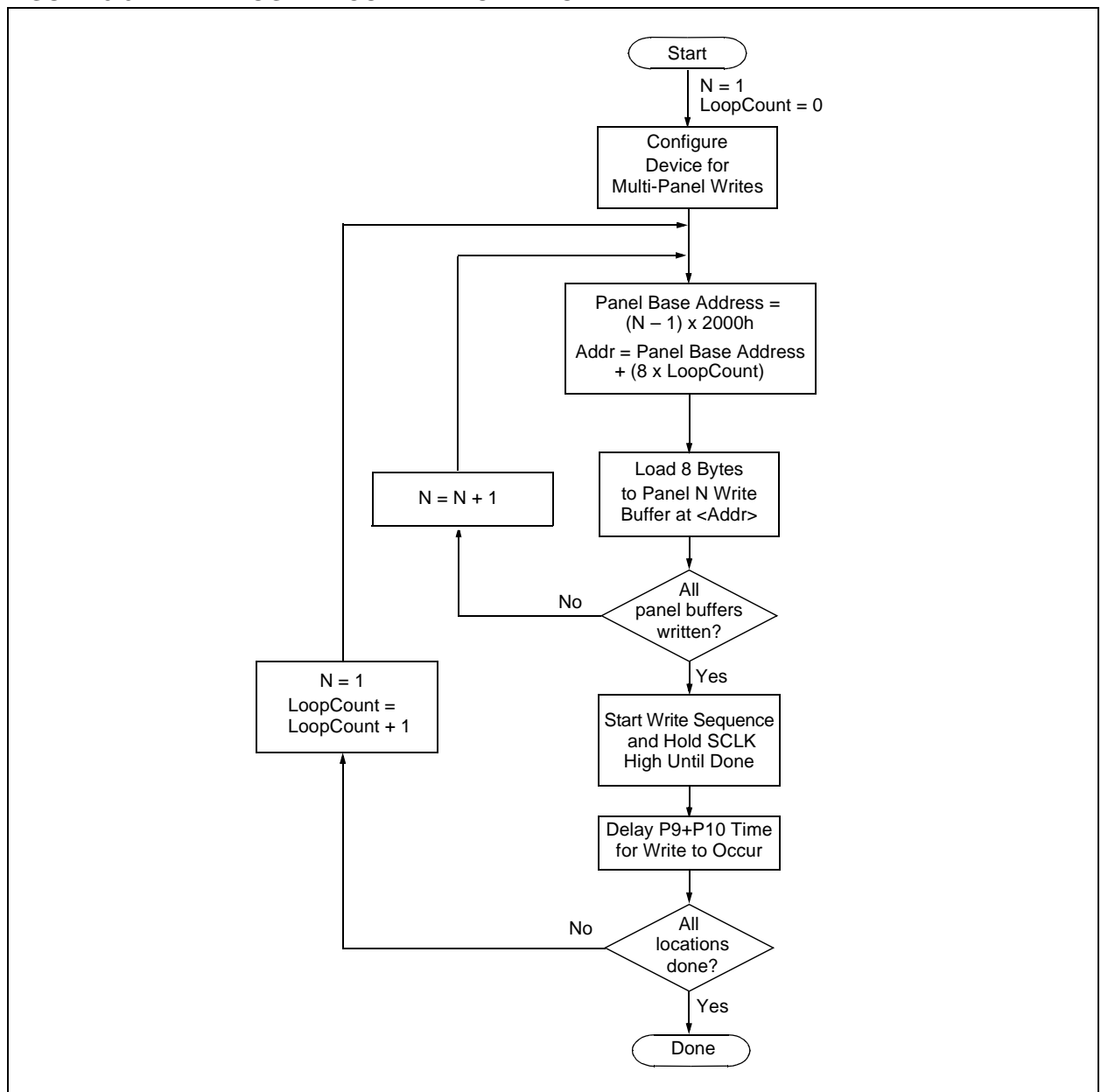

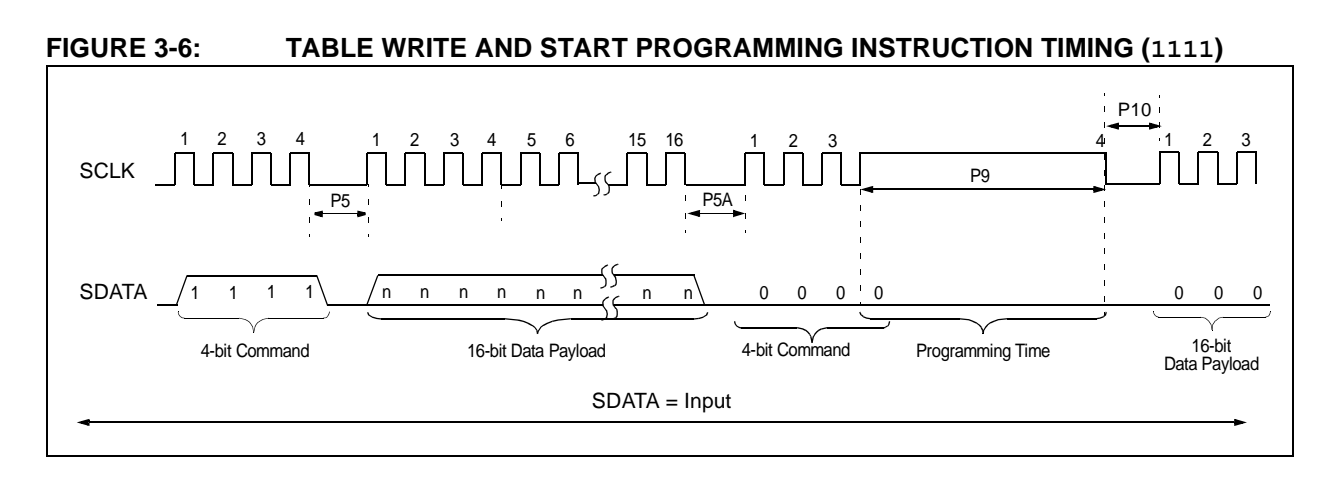

#### 3.2.1 SINGLE PANEL PROGRAMMING

The programming example presented in Section 3.2 utilizes multi-panel programming. This technique greatly decreases the total amount of time necessary to completely program a device and is the recommended method of completely programming a device.

There may be situations, however, where it is advantageous to limit writes to a single panel. In such cases, the user only needs to disable the multi-panel write feature of the device by appropriately configuring the programming control register located at 3C0006h.

The single panel that will be written will automatically be enabled, based on the value of the Table Pointer.

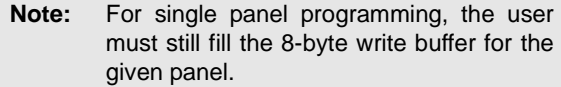

#### 3.2.2 MODIFYING CODE MEMORY

All of the programming examples up to this point have assumed that the device is blank prior to programming. In fact, if the device is not blank, the direction has been to completely erase the device via a Bulk Erase operation (see Section 3.1) operation.

It may be the case, however, that the user wishes to modify only a section of an already programmed device. In such a situation, erasing the entire device is not a realistic option.

The minimum amount of data that can be written to the device is 8 bytes. This is accomplished by placing the device in Single Panel Write mode (see Section 3.2.1), loading the 8-byte write buffer for the panel, and then initiating a write sequence. In this case, however, it is assumed that the address space to be written already has data in it (i.e., it is not blank).

The minimum amount of code memory that may be erased at a given time is 64 bytes. Again, the device must be placed in Single Panel Write mode. The EECON1 register must then be used to erase the 64-byte target space prior to writing the data.

When using the EECON1 register to act on code memory, the EEPGD bit must be set (EECON1 $<$ 7 $>$  = 1) and the CFGS bit must be cleared (EECON1< $6$  > = 0). The WREN bit must be set  $(EECON1<2>=1)$  to enable writes of any sort (e.g., erases), and this must be done prior to initiating a write sequence. The FREE bit must be set (EECON1<4> = 1) in order to erase the program space being pointed to by the Table Pointer. The erase sequence is initiated by the setting the WR bit  $(EECON1 < 1) = 1$ . It is strongly recommended that the WREN bit be set only when absolutely necessary.

To help prevent inadvertent writes when using the EECON1 register, EECON2 is used to "enable" the WR bit. This register must be sequentially loaded with 55h and then, AAh, immediately prior to asserting the WR bit in order for the write to occur.

The erase will begin on the falling edge of the 4th SCLK after the WR bit is set.

After the erase sequence terminates, SCLK must still be held low for the time specified by parameter P10 to allow high voltage discharge of the memory array.

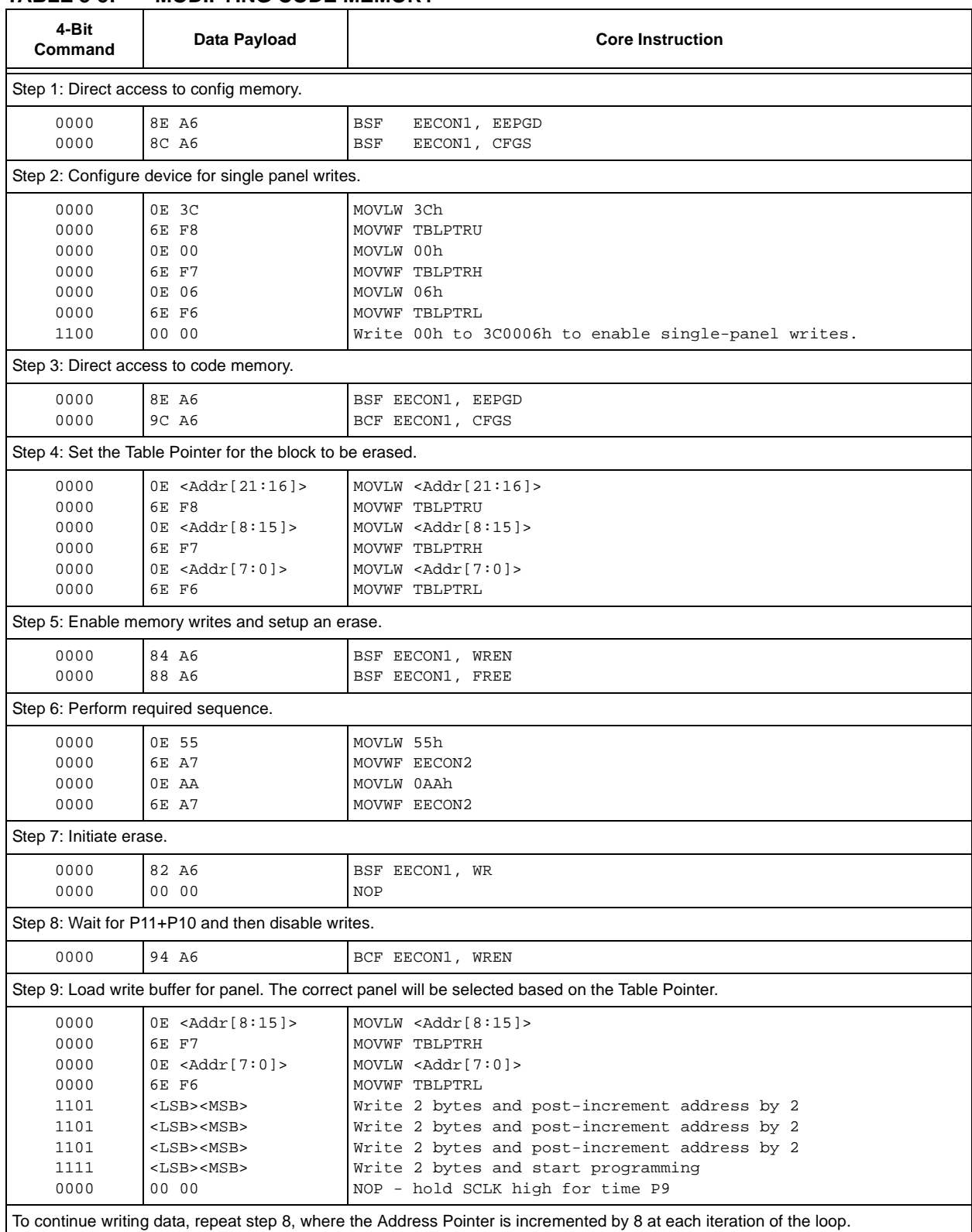

#### **TABLE 3-5: MODIFYING CODE MEMORY**

#### **3.3 Data EEPROM Programming**

Data EEPROM is accessed one byte at a time via an Address Pointer, EEADR, and a data latch, EEDATA. Data EEPROM is written by loading EEADR with the desired memory location, EEDATA with the data to be written, and initiating a memory write by appropriately configuring the EECON1 and EECON2 registers. A byte write automatically erases the location and writes the new data (erase-before-write).

When using the EECON1 register to perform a data EEPROM write, the EEPGD bit must be cleared  $(EECON1 < 7 > 0)$  and the CFGS bit must be cleared  $(EECON1<6>=0)$ . The WREN bit must be set  $(EECON1<2>=1)$  to enable writes of any sort, and this must be done prior to initiating a write sequence. The write sequence is initiated by the setting the WR bit (EECON1<1> = 1). It is strongly recommended that the WREN bit be set only when absolutely necessary.

To help prevent inadvertent writes when using the EECON1 register, EECON2 is used to "enable" the WR bit. This register must be sequentially loaded with 55h and then, AAh, immediately prior to asserting the WR bit in order for the write to occur.

The write will begin on the falling edge of the 4th SCLK after the WR bit is set.

After the programming sequence terminates, SCLK must still be held low for the time specified by parameter P10 to allow high voltage discharge of the memory array.

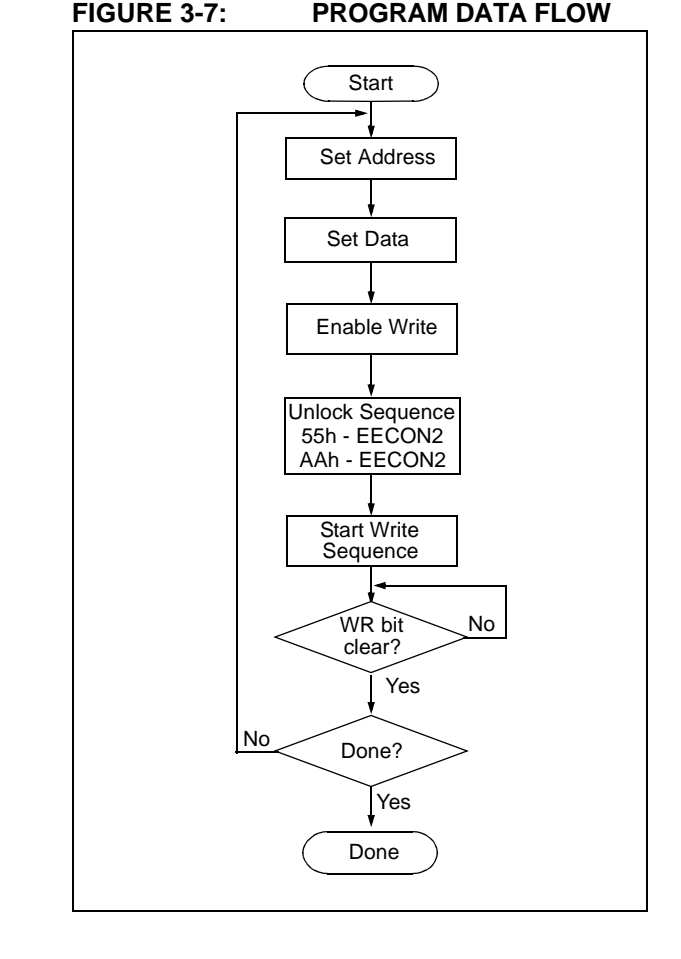

#### **FIGURE 3-8: DATA EEPROM WRITE TIMING**

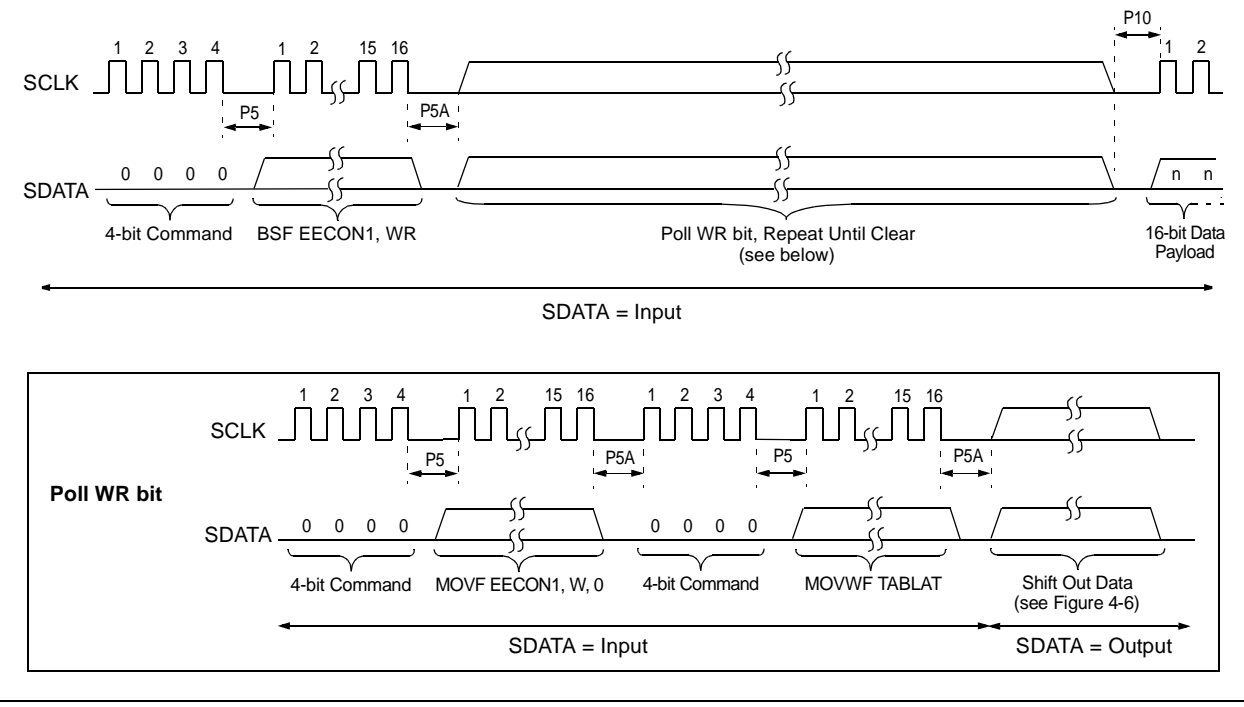

Downloaded from **[Arrow.com.](http://www.arrow.com)** 

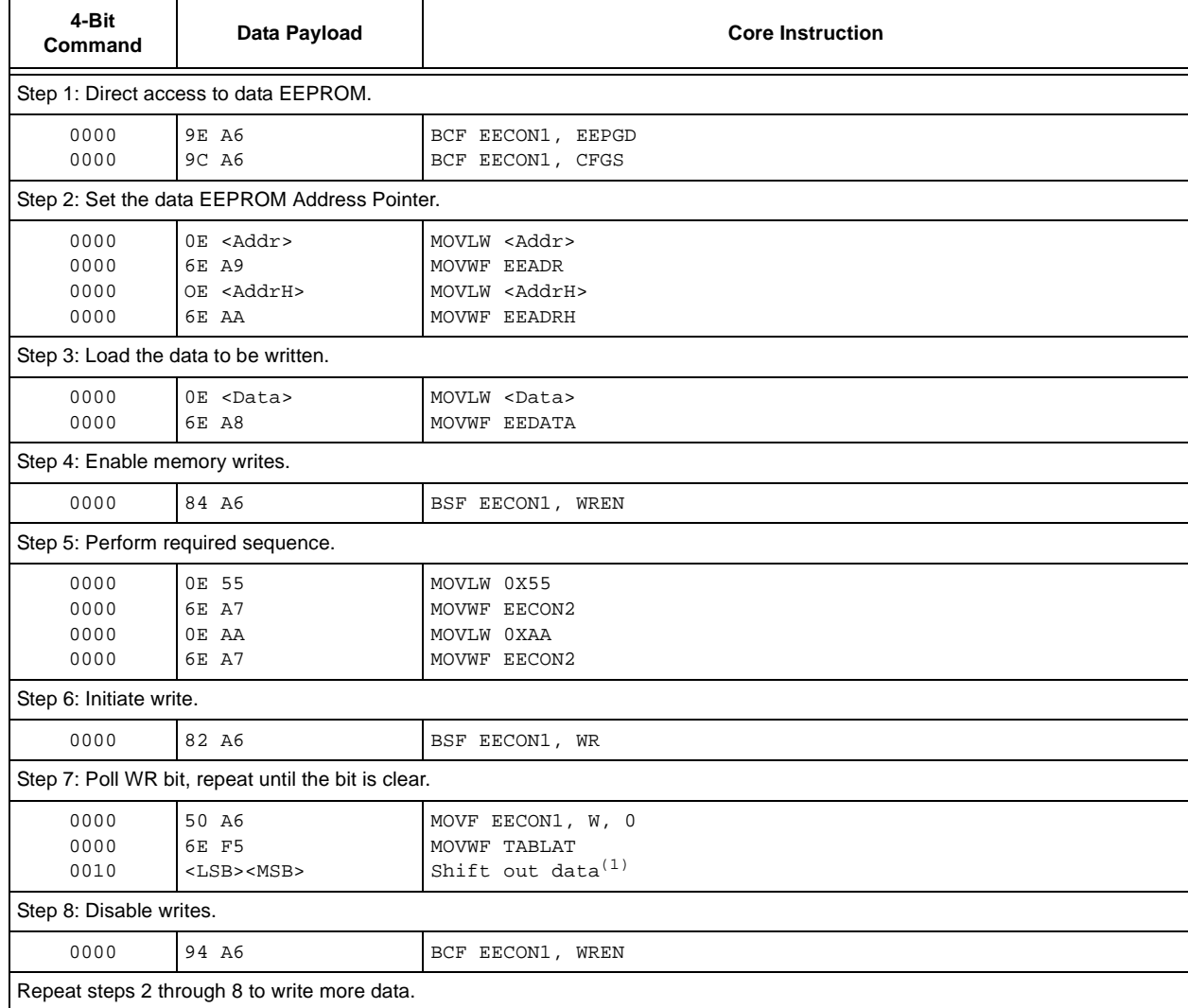

#### **TABLE 3-6: PROGRAMMING DATA MEMORY**

**Note 1:** See Figure 4-4 for details on Shift Out Data timing.

#### **3.4 ID Location Programming**

The ID locations are programmed much like the code memory, except that multi-panel writes must be disabled. The single panel that will be written will automatically be enabled, based on the value of the Table Pointer. The ID registers are mapped in addresses 200000h through 200007h. These locations read out normally, even after code protection.

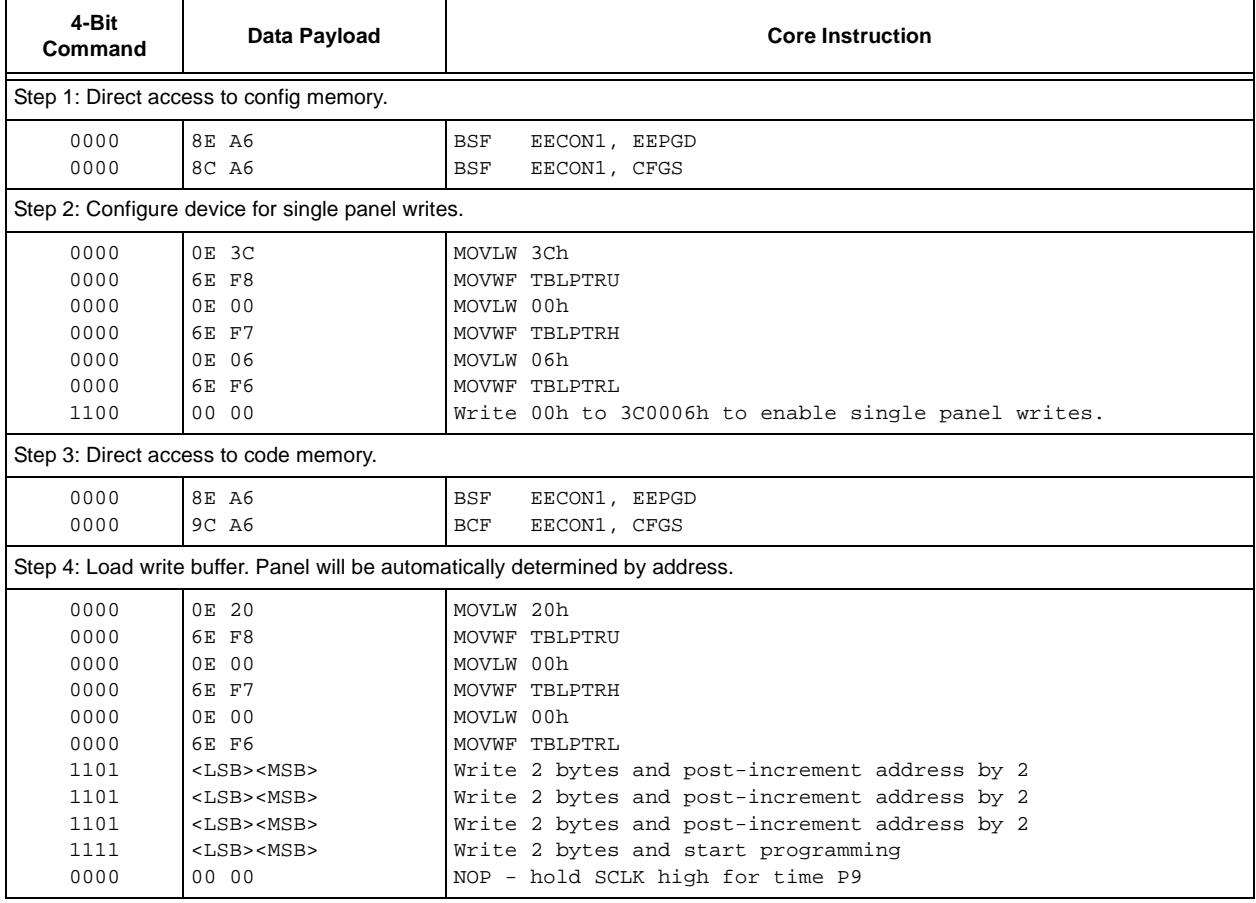

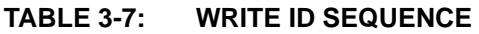

In order to modify the ID locations, refer to the methodology described in Section 3.2.2, "Modifying Code Memory". As with code memory, the ID locations must be erased before modified.

Figure 3-7 demonstrates the code sequence required to write the ID locations.

#### **3.5 Boot Block Programming**

The Boot Block segment is programmed in exactly the same manner as the ID locations (see Section 3.4). Multi-panel writes must be disabled so that only addresses in the range 0000h to 01FFh will be written.

The code sequence detailed in Figure 3-7 should be used, except that the address data used in "Step 3" will be in the range 000000h to 0001FFh.

#### **3.6 Configuration Bits Programming**

Unlike code memory, the configuration bits are programmed a byte at a time. The "Table Write, Begin Programming" (4-bit command, '1111') is used, but only 8 bits of the following 16-bit payload will be written. The LSB of the payload will be written to even addresses, and the MSB will be written to odd addresses. The code sequence to program two consecutive configuration locations is shown in Figure 3-8.

**TABLE 3-8: SET ADDRESS POINTER TO CONFIGURATION LOCATION**

| 4-Bit<br>Command                                                                     | Data Payload                                                                                                    | <b>Core Instruction</b>                                                                                                    |  |  |  |  |  |
|--------------------------------------------------------------------------------------|----------------------------------------------------------------------------------------------------|----------------------------------------------------------------------------------------------------|--|--|--|--|--|
| Step 1: Direct access to config memory.                                              |                                                                                                    |                                                                                                    |  |  |  |  |  |
| 0000<br>0000                                                                         | 8E A6<br>8C A6                                                                                                    | <b>BSF</b><br>EECON1, EEPGD<br>EECON1, CFGS<br><b>BSF</b>                                                                                                    |  |  |  |  |  |
| Step 2: Position the program counter <sup>(1)</sup> .                                |                                                                                                    |                                                                                                    |  |  |  |  |  |
| 0000<br>0000                                                                         | EF 00<br>F8 00                                                                                                    | 100000h<br>GOTO                                                                                                    |  |  |  |  |  |
|                                                                                      | Step 3 <sup>(2)</sup> : Set Table Pointer for config byte to be written. Write even/odd addresses.                                                          |                                                                                                    |  |  |  |  |  |
| 0000<br>0000<br>0000<br>0000<br>0000<br>0000<br>1111<br>0000<br>0000<br>1111<br>0000 | 0E 30<br>6E F8<br>0E 00<br>6E F7<br>0E 00<br>6E F6<br><lsb><msb ignored=""><br/>00 00<br/>2A F6<br/><lsb ignored=""><msb><br/>00 00</msb></lsb></msb></lsb> | MOVLW 30h<br>MOVWF TBLPTRU<br>MOVLW 00h<br>MOVWF TBLPRTH<br>MOVLW 00h<br>MOVWF TBLPTRL<br>Load 2 bytes and start programming<br>NOP - hold SCLK high for time P9<br>INCF TBLPTRL<br>Load 2 bytes and start programming<br>NOP - hold SCLK high for time P9 |  |  |  |  |  |

**Note 1:** If the code protection bits are programmed while the program counter resides in the same block, then the interaction of code protection logic may prevent further table writes. To avoid this situation, move the program counter outside the code protection area (e.g., GOTO 100000h).

**2:** Enabling the write protection of configuration bits (WRTC = 0 in CONFIG6H) will prevent further writing of configuration bits. Always write all the configuration bits before enabling the write protection for configuration bits.

#### **FIGURE 3-9: CONFIGURATION PROGRAMMING FLOW**

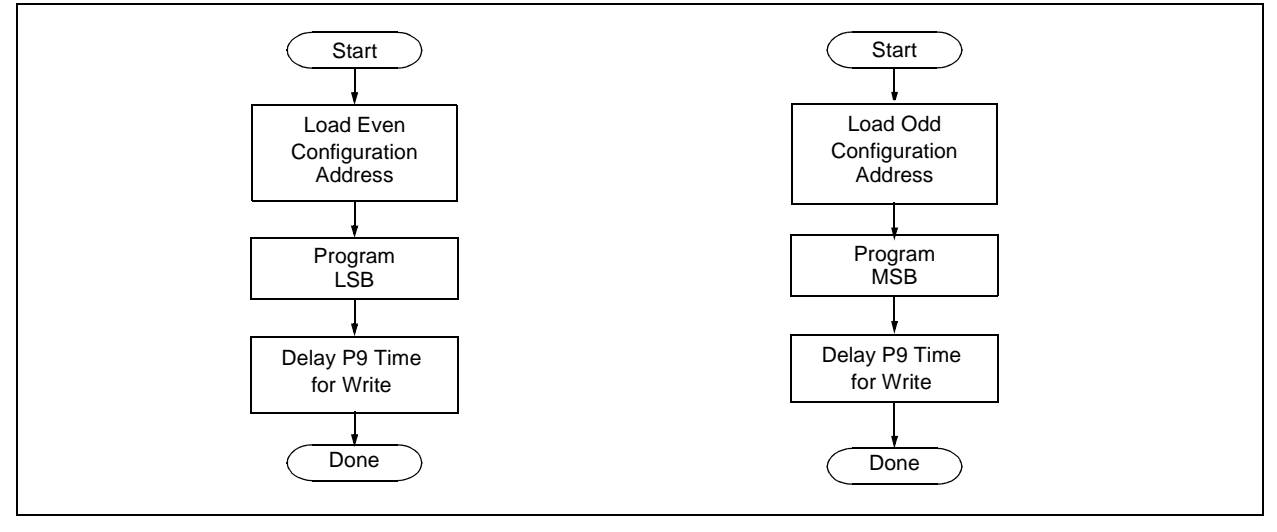

© 2010 Microchip Technology Inc. National Communication of the control of the control of the DS39576C-page 19

#### **4.0 READING THE DEVICE**

#### **4.1 Read Code Memory, ID Locations, and Configuration Bits**

Code memory is accessed one byte at a time, via the 4-bit command, '1001' (Table Read, post-increment). The contents of memory pointed to by the Table Pointer (TBLPTRU:TBLPTRH:TBLPTRL) are loaded into the Table Latch and then serially output on SDATA.

The 4-bit command is shifted in LSb first. The Read is executed during the next 8 clocks, then shifted out on SDATA during the last 8 clocks, LSb to MSb. A delay of P6 must be introduced after the falling edge of the 8th SCLK of the operand to allow SDATA to transition from an input to an output. During this time, SCLK must be held low (see Table 4-1). This operation also increments the Table Pointer pointer by one, pointing to the next byte in code memory for the next read.

This technique will work to read any memory in the 000000h to 3FFFFFh address space, so it also applies to the reading of the ID and configuration registers.

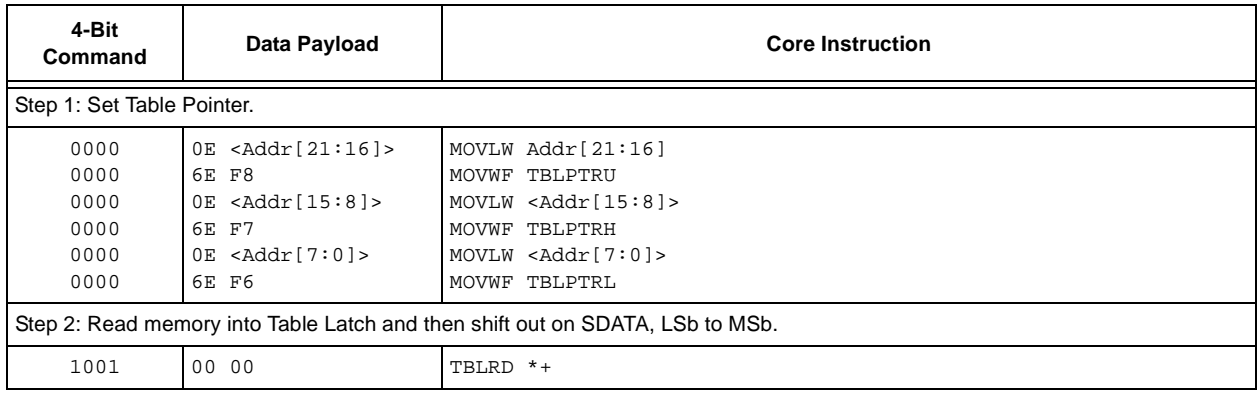

#### **TABLE 4-1: READ CODE MEMORY SEQUENCE**

#### **FIGURE 4-1: TABLE READ POST-INCREMENT INSTRUCTION TIMING (1001)**

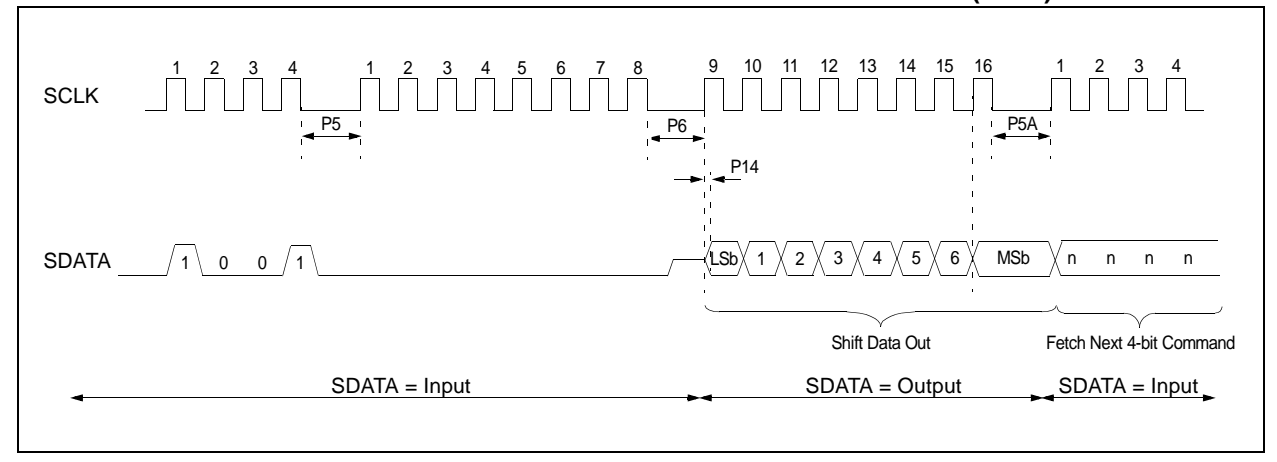

Downloaded from **[Arrow.com.](http://www.arrow.com)** 

#### **4.2 Verify Code Memory and ID locations**

The verify step involves reading back the code memory space and comparing against the copy held in the programmer's buffer. Memory reads occur a single byte at a time, so two bytes must be read to compare against the word in the programmer's buffer. Refer to Section 4.1 for implementation details of reading code memory.

The Table Pointer must be manually set to 200000h (base address of the ID locations) once the code memory has been verified. The post-increment feature of the Table Read 4-bit command may not be used to increment the Table Pointer beyond 1FFFFFh.

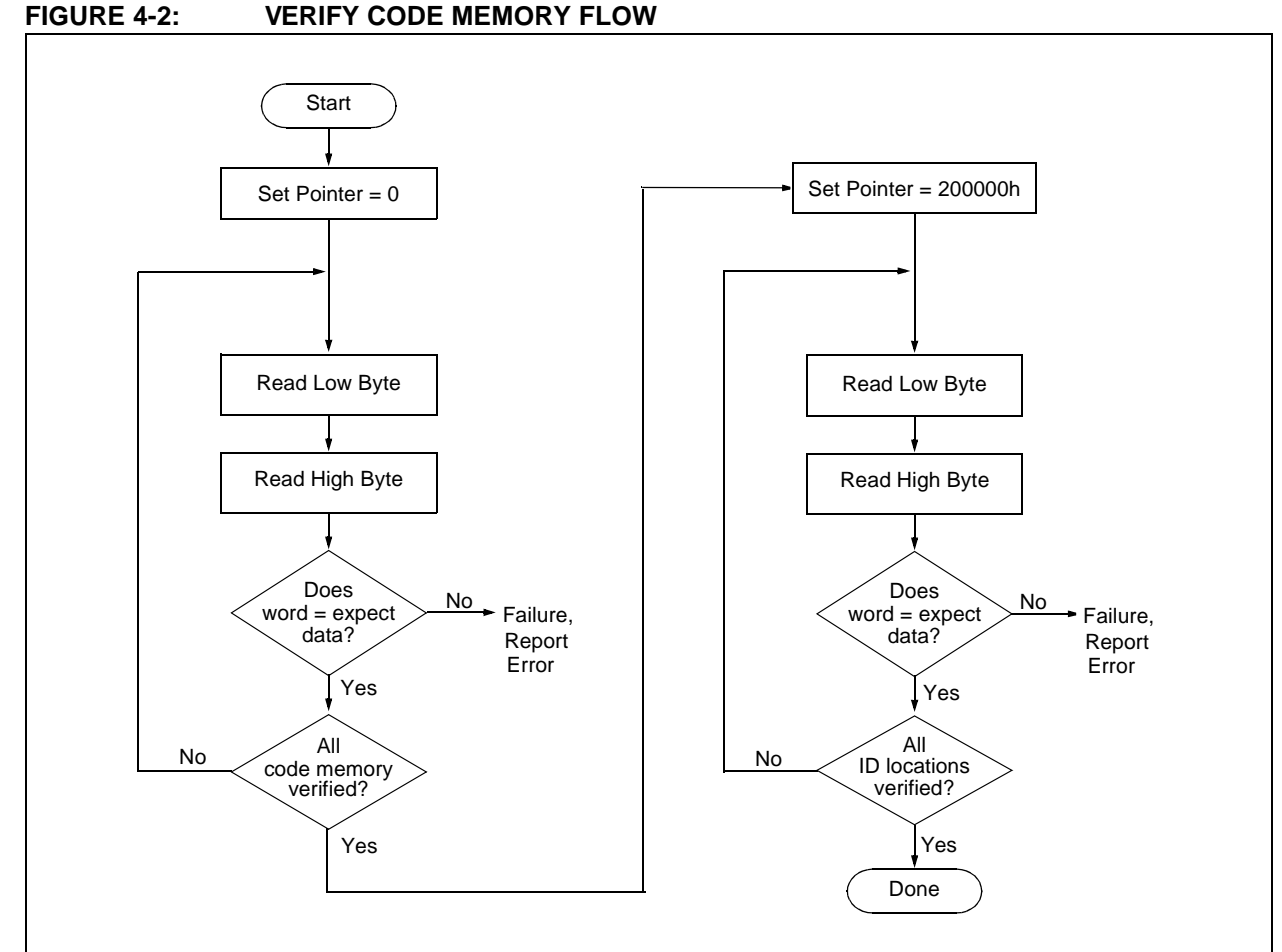

#### **4.3 Verify Configuration Bits**

A configuration address may be read and output on SDATA via the 4-bit command, '1001'. Configuration data is read and written in a bytewise fashion, so it is not necessary to merge two bytes into a word prior to a compare. The result may then be immediately compared to the appropriate configuration data in the programmer's memory for verification. Refer to Section 4.1 for implementation details of reading configuration data.

#### **4.4 Read Data EEPROM Memory**

Data EEPROM is accessed one byte at a time via an Address Pointer, EEADR, and a data latch, EEDATA. Data EEPROM is read by loading EEADR with the desired memory location and initiating a memory read by appropriately configuring the EECON1 register. The data will be loaded into EEDATA, where it may be serially output on SDATA via the 4-bit command, '0010' (shift out data holding register). A delay of P6 must be introduced after the falling edge of the 8th SCLK of the operand to allow SDATA to transition from an input to an output. During this time, SCLK must be held low (see Figure 4-4).

The command sequence to read a single byte of data is shown in Figure 4-2.

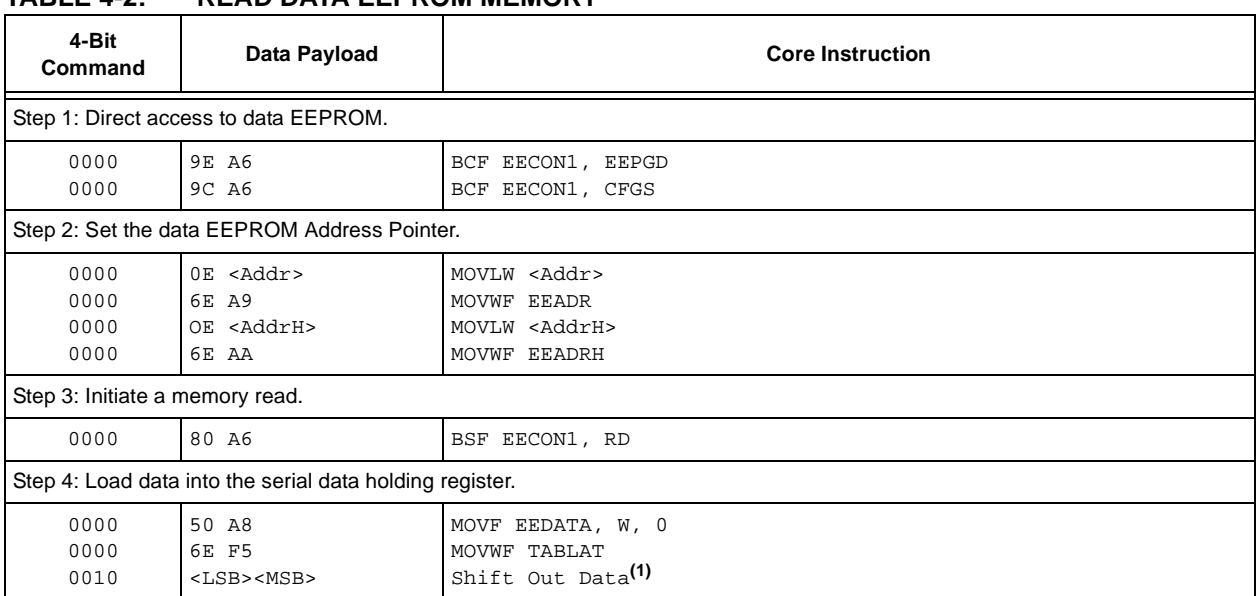

#### **TABLE 4-2: READ DATA EEPROM MEMORY**

**Note 1:** The <LSB> is undefined. The <MSB> is the data.

#### **FIGURE 4-3: READ DATA EEPROM FLOW**

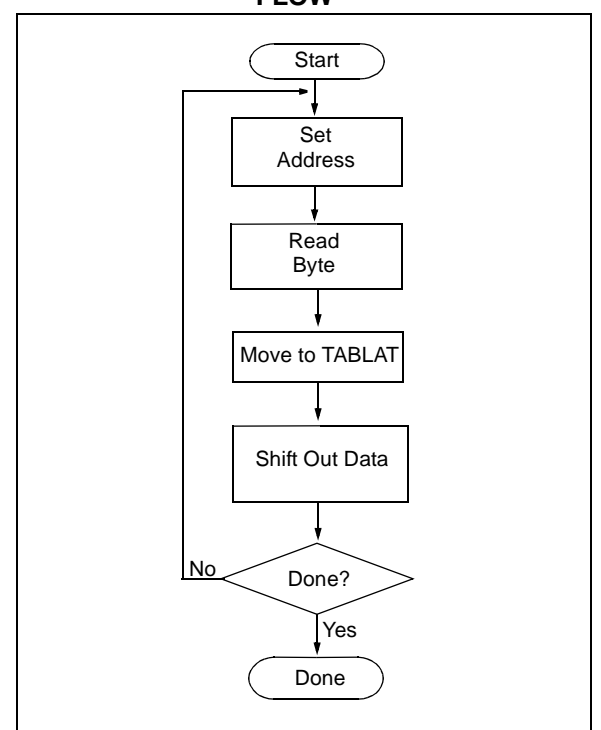

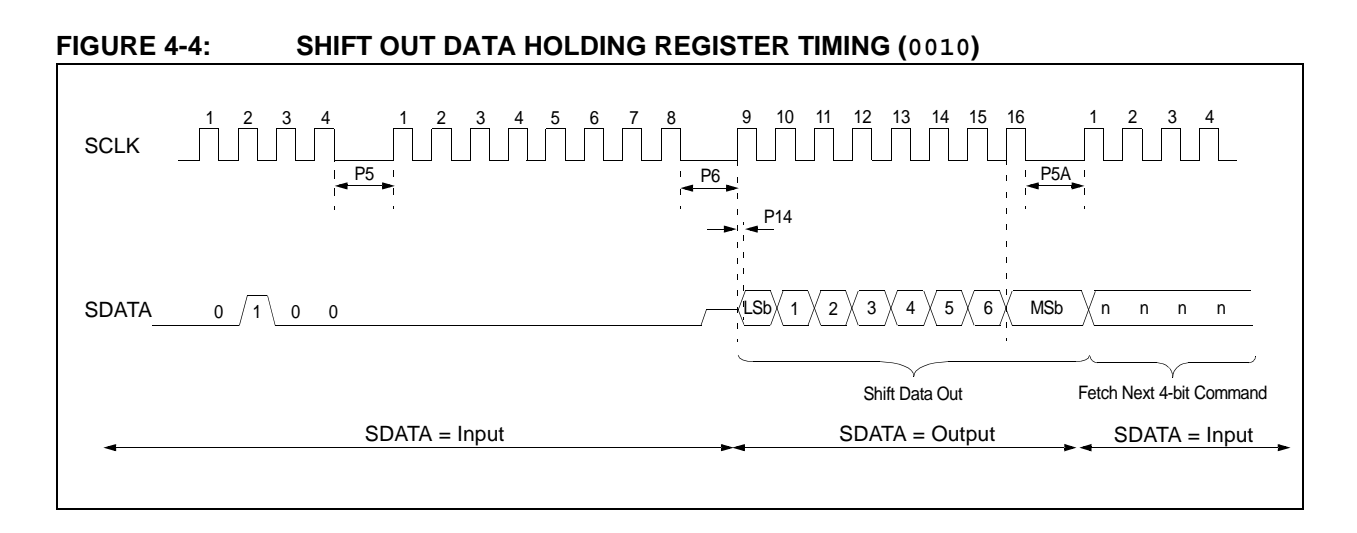

#### **4.5 Verify Data EEPROM**

A data EEPROM address may be read via a sequence of core instructions (4-bit command, '0000') and then output on SDATA via the 4-bit command, '0010' (shift out data holding register). The result may then be immediately compared to the appropriate data in the programmer's memory for verification. Refer to Section 4.4 for implementation details of reading data EEPROM.

#### **4.6 Blank Check**

The term "Blank Check" means to verify that the device has no programmed memory cells. All memories must be verified: code memory, data EEPROM, ID locations, and configuration bits. The Device ID registers (3FFFFEh:3FFFFFh) should be ignored.

A "blank" or "erased" memory cell will read as a '1'. So, "Blank Checking" a device merely means to verify that all bytes read as FFh, except the configuration bits. Unused (reserved) configuration bits will read '0' (programmed). Refer to Table 5-2 for blank configuration expect data for the various PIC18FXX2/XX8 devices.

If it is determined that the device is not blank, then the device should be Bulk Erased (see Section 3.1) before any attempt to program is made.

Given that "Blank Checking" is merely code and data EEPROM verification with FFh expect data, refer to Section 4.4 and Section 4.2 for implementation details.

#### **FIGURE 4-5: BLANK CHECK FLOW**

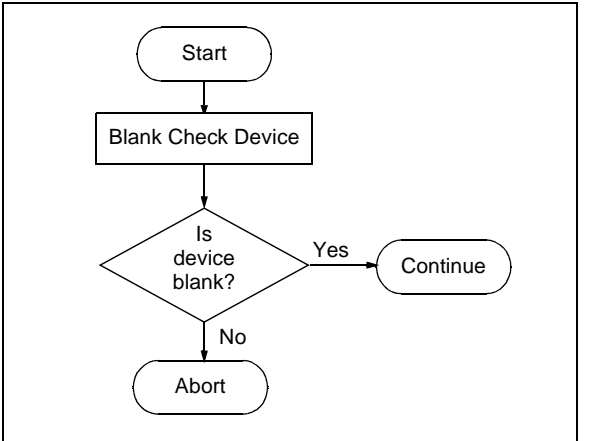

#### **5.0 CONFIGURATION WORD**

The PIC18FXX2/XX8 has several configuration words. These bits can be set or cleared to select various device configurations. All other memory areas should be programmed and verified prior to setting configuration words. These bits may be read out normally, even after read or code protected.

#### **5.1 ID Locations**

A user may store identification information (ID) in eight ID locations mapped in 200000h:200007h. It is recommended that the most significant nibble of each ID be 0Fh. In doing so, if the user code inadvertently tries to execute from the ID space, the ID data will execute as NOP.

#### **5.2 Device ID Word**

The device ID word for the PIC18FXX2/XX8 is located at 3FFFFEh:3FFFFFh. These bits may be used by the programmer to identify what device type is being programmed and read out normally, even after code or read protected.

#### **5.3 Low Voltage Programming (LVP) Bit**

The LVP bit in configuration register CONFIG4L enables low voltage ICSP programming. The LVP bit defaults to a '1' from the factory.

If Low Voltage Programming mode is not used, the LVP bit can be programmed to a '0' and RB5/PGM becomes a digital I/O pin. However, the LVP bit may only be programmed by entering the High Voltage ICSP mode, where MCLR/VPP is raised to VIHH. Once the LVP bit is programmed to a '0', only the High Voltage ICSP mode is available and only the High Voltage ICSP mode can be used to program the device.

- **Note 1:** The normal ICSP mode is always available, regardless of the state of the LVP bit, by applying VIHH to the MCLR/VPP pin.
	- **2:** While in Low Voltage ICSP mode, the RB5 pin can no longer be used as a general purpose I/O. The RB5 pin should be held low during normal operation to protect against inadvertent ICSP mode entry.

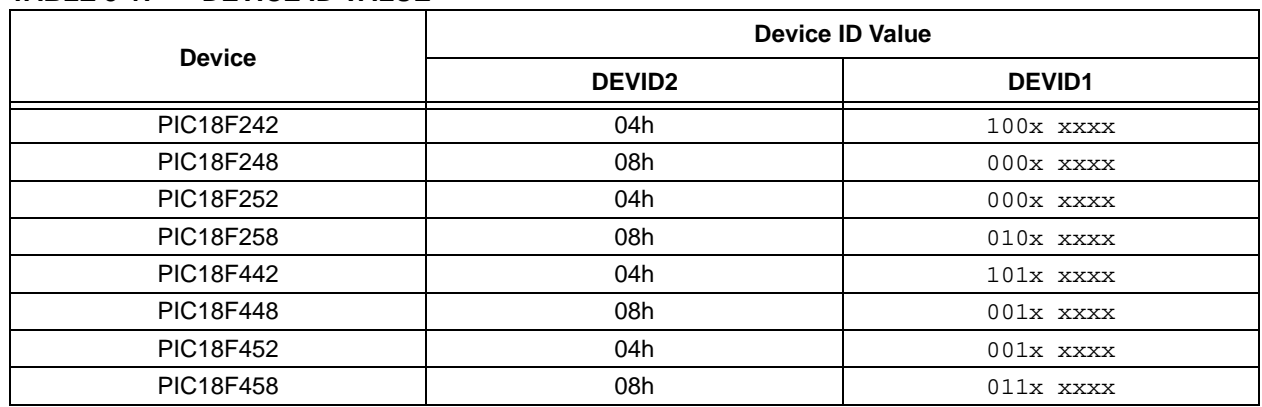

.

#### **TABLE 5-1: DEVICE ID VALUE**

|         | <b>File Name</b>   | Bit 7                    | Bit 6            | Bit 5            | Bit 4 | Bit 3            | Bit 2             | Bit 1             | Bit 0             | <b>Erased or</b><br>"Blank" Value |
|---------|--------------------|--------------------------|------------------|------------------|-------|------------------|-------------------|-------------------|-------------------|-----------------------------------|
| 300000h | CONFIG1L           |                          |                  |                  |       |                  |                   |                   |                   | 0000 0000                         |
| 300001h | CONFIG1H           |                          | —                | <b>OSCEN</b>     | —     | —                | FOSC <sub>2</sub> | FOSC <sub>1</sub> | FOSC <sub>0</sub> | 0010 0111                         |
| 300002h | CONFIG2L           |                          |                  |                  |       | BORV1            | BORV <sub>2</sub> | <b>BOREN</b>      | <b>PWRTE</b>      | 0000 1111                         |
| 300003h | CONFIG2H           |                          |                  |                  |       | WDTPS2           | WDTPS1            | WDTPS0            | <b>WDTEN</b>      | 0000 1111                         |
| 300004h | CONFIG3L           |                          |                  |                  |       |                  |                   |                   |                   | 0000 0000                         |
| 300005h | CONFIG3H           |                          |                  |                  |       |                  |                   |                   | CCP2MX*           | 0000 0001                         |
| 300006h | CONFIG4L           | <b>BKBUG</b>             |                  |                  |       |                  | <b>LVP</b>        |                   | <b>STVREN</b>     | 1000 0101                         |
| 300007h | CONFIG4H           |                          |                  |                  |       |                  |                   |                   |                   | 0000 0000                         |
| 300008h | CONFIG5L           |                          |                  |                  |       | CP <sub>3</sub>  | CP <sub>2</sub>   | CP <sub>1</sub>   | CP <sub>0</sub>   | 0000 1111                         |
| 300009h | CONFIG5H           | CPD                      | <b>CPB</b>       |                  |       |                  |                   |                   |                   | 1100 0000                         |
| 30000Ah | CONFIG6L           |                          |                  |                  |       | WRT <sub>3</sub> | WRT <sub>2</sub>  | WRT <sub>1</sub>  | WRT0              | 0000 1111                         |
| 30000Bh | CONFIG6H           | <b>WRTD</b>              | <b>WRTB</b>      | <b>WRTC</b>      |       |                  |                   |                   |                   | 1110<br>0000                      |
| 30000Ch | <b>CONFIG7L</b>    |                          |                  |                  |       | EBTR3            | EBTR <sub>2</sub> | EBTR1             | EBTR0             | 0000 1111                         |
| 30000Dh | <b>CONFIG7H</b>    | $\overline{\phantom{0}}$ | <b>EBTRB</b>     |                  |       |                  |                   |                   |                   | 0100 0000                         |
| 3FFFFEh | DEVID1             | DEV <sub>2</sub>         | DEV <sub>1</sub> | DEV <sub>0</sub> | REV4  | REV <sub>3</sub> | REV <sub>2</sub>  | REV <sub>1</sub>  | REV <sub>0</sub>  | Table 5-1                         |
| 3FFFFFh | DEVID <sub>2</sub> | DEV <sub>10</sub>        | DEV <sub>9</sub> | DEV <sub>8</sub> | DEV7  | DEV <sub>6</sub> | DEV <sub>5</sub>  | DEV4              | DEV <sub>3</sub>  | Table 5-1                         |

**TABLE 5-2: PIC18FXX2/XX8 CONFIGURATION BITS AND DEVICE IDS**

\* This bit only applies to the PIC18FXX2 devices.

 <sup>2010</sup> Microchip Technology Inc. DS39576C-page 25

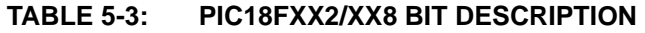

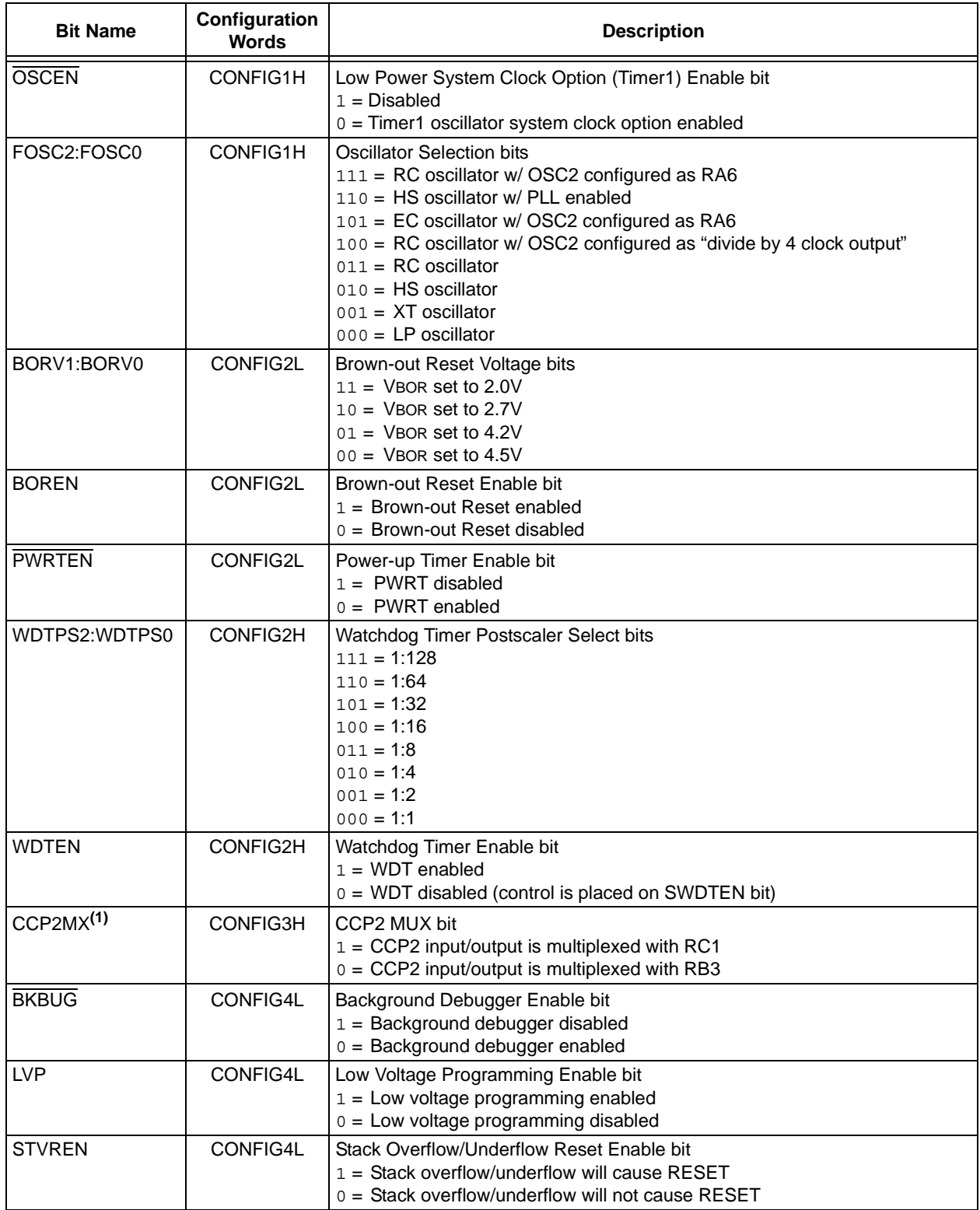

**Note 1:** This bit only applies to the PIC18FXX2 devices.

**2:** These bits only apply to the PIC18FX52/X58 devices.

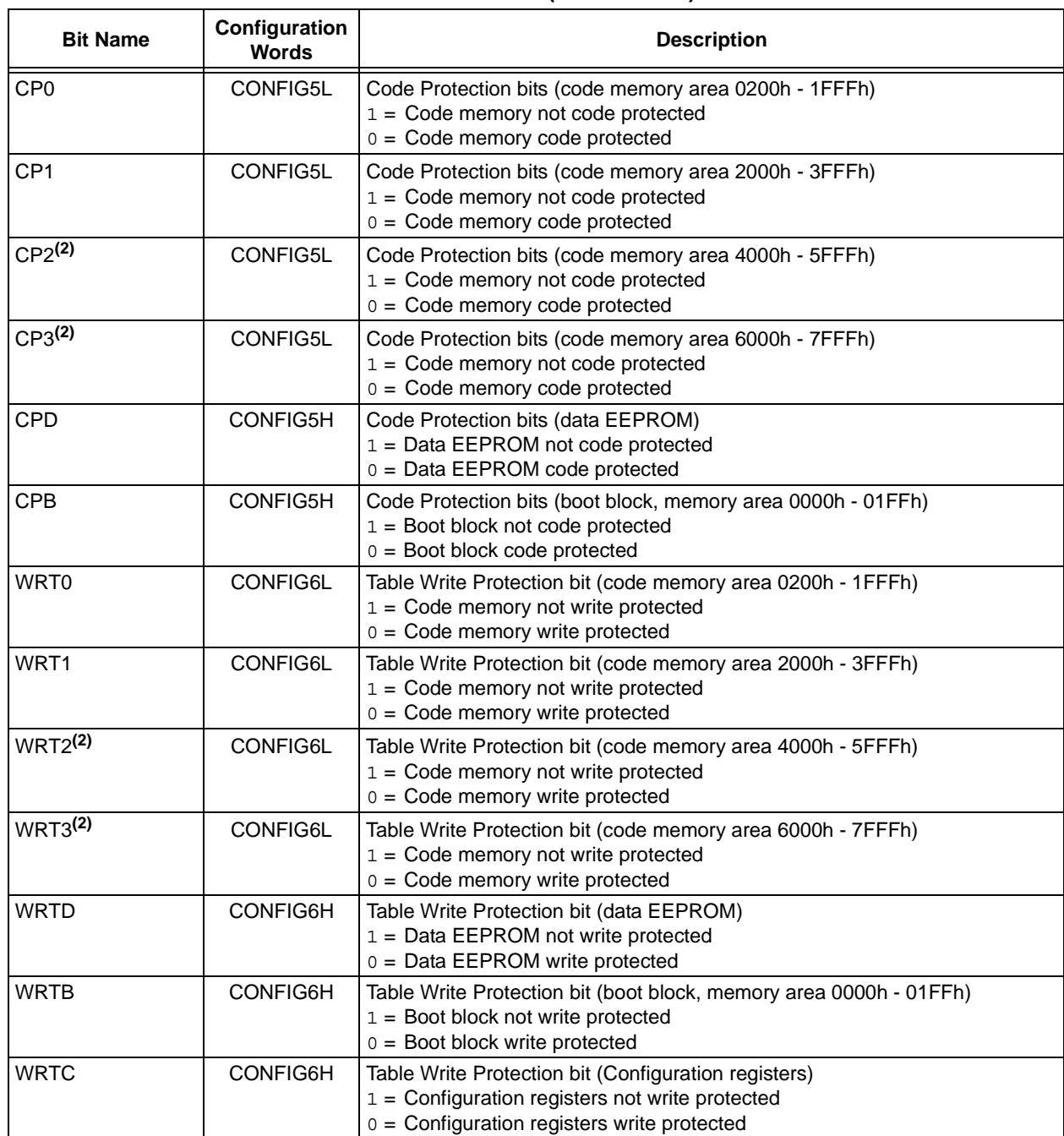

#### **TABLE 5-3: PIC18FXX2/XX8 BIT DESCRIPTION (CONTINUED)**

**Note 1:** This bit only applies to the PIC18FXX2 devices.

**2:** These bits only apply to the PIC18FX52/X58 devices.

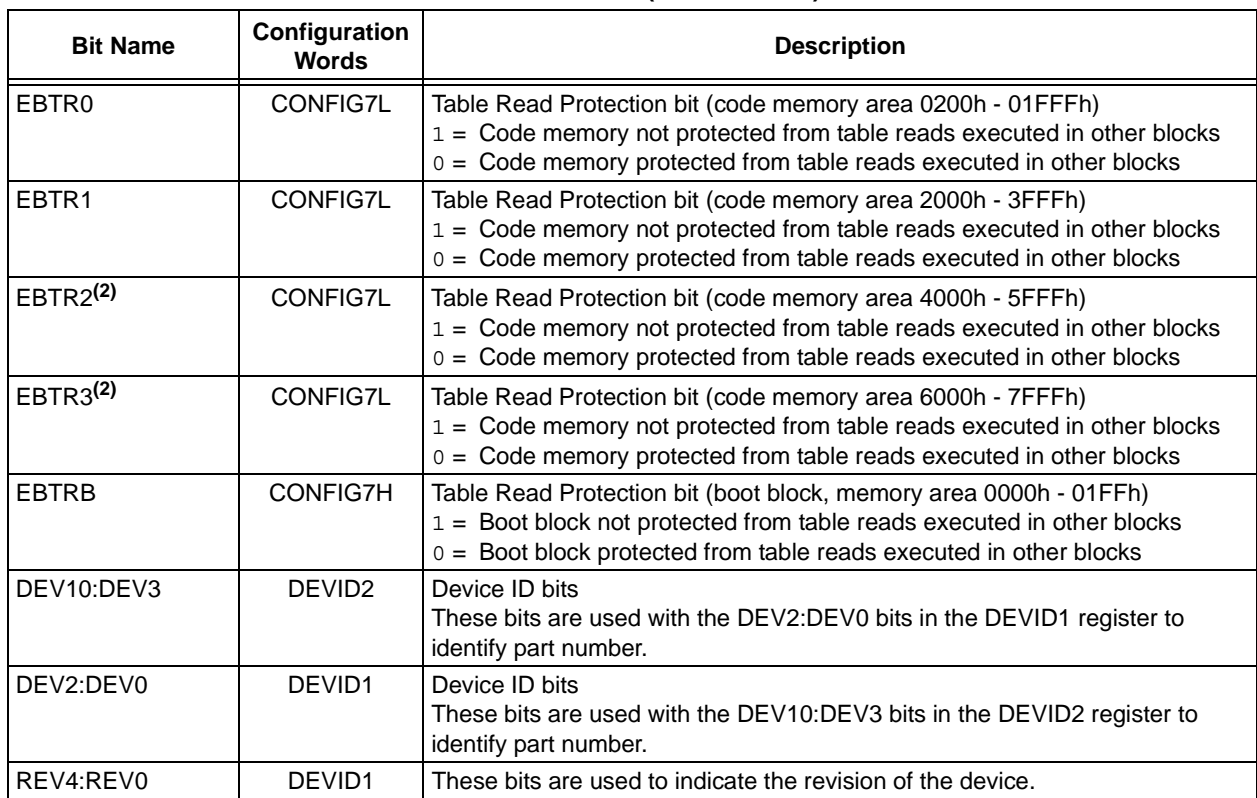

#### **TABLE 5-3: PIC18FXX2/XX8 BIT DESCRIPTION (CONTINUED)**

**Note 1:** This bit only applies to the PIC18FXX2 devices.

**2:** These bits only apply to the PIC18FX52/X58 devices.

#### **5.4 Embedding Configuration Word Information in the HEX File**

To allow portability of code, a PIC18FXX2/XX8 programmer is required to read the configuration word locations from the HEX file. If configuration word information is not present in the HEX file, then a simple warning message should be issued. Similarly, while saving a HEX file, all configuration word information must be included. An option to not include the configuration word information may be provided. When embedding configuration word information in the HEX file, it should start at address 300000h.

Microchip Technology Inc. feels strongly that this feature is important for the benefit of the end customer.

#### **5.5 Checksum Computation**

The checksum is calculated by summing the following:

- The contents of all code memory locations
- The configuration word, appropriately masked
- ID locations

The Least Significant 16-bits of this sum are the checksum.

Table 5-4 describes how to calculate the checksum for each device.

**Note 1:** The checksum calculation differs depending on the code protect setting. Since the code memory locations read out differently depending on the code protect setting, the table describes how to manipulate the actual code memory values to simulate the values that would be read from a protected device. When calculating a checksum by reading a device, the entire code memory can simply be read and summed. The configuration word and ID locations can always be read.

| <b>Device</b> | Code<br><b>Protect</b> | <b>Checksum</b>                                                                                                    | <b>Blank</b><br>Value         | 0xAA at 0<br>and Max<br><b>Address</b> |
|---------------|------------------------|----------------------------------------------------------------------------------------------------|-------------------------------|----------------------------------------|
| PIC18F242     | None                   | SUM(0000:01FF)+SUM(0200:1FFF)+SUM(2000:3FFF)+(CFGW1L &<br>0000)+(CFGW1H & 0027)+(CFGW2L + 000F)&(CFGW2H &<br>000F)+(CFGW3L & 0000)+(CFGW3H & 0001)+(CFGW4L &<br>0085)+(CFGW4H & 0000)+(CFGW5L & 0003)+(CFGW5H &<br>00C0)+(CFGW6L & 0003)+(CFGW6H & 00E0)+(CFGW7L &<br>0003)+(CFGW7H & 0040) | C <sub>2</sub> B <sub>4</sub> | <b>C20A</b>                            |
|               | Boot Block             | SUM(0200:1FFF)+SUM(2000:3FFF)+(CFGW1L & 0000)+(CFGW1H &<br>0027)+(CFGW2L & 000F)+(CFGW2H & 000F)+(CFGW3L &<br>0000)+(CFGW3H & 0001)+(CFGW4L & 0085)+(CFGW4H &<br>0000)+(CFGW5L & 0003)+(CFGW5H & 00C0)+(CFGW6L &<br>0003)+(CFGW6H & 00E0)+(CFGW7L & 0003)+(CFGW7H &<br>0040)+SUM(IDs)       | C491                          | C437                                   |
|               | Boot/Panel1/Panel2     | (CFGW1L & 0000)+(CFGW1H & 0027)+(CFGW2L & 000F)+(CFGW2H &<br>000F)+(CFGW3L & 0000)+(CFGW3H & 0001)+(CFGW4L &<br>0085)+(CFGW4H & 0000)+(CFGW5L & 0003)+(CFGW5H &<br>00C0)+(CFGW6L & 0003)+(CFGW6H & 00E0)+(CFGW7L &<br>0003)+(CFGW7H & 0040)+SUM(IDs)                                        | 028E                          | 289                                    |
|               | All                    | (CFGW1L & 0000)+(CFGW1H & 0027)+(CFGW2L & 000F)+(CFGW2H &<br>000F)+(CFGW3L & 0000)+(CFGW3H & 0001)+(CFGW4L &<br>0085)+(CFGW4H & 0000)+(CFGW5L & 0003)+(CFGW5H &<br>00C0)+(CFGW6L & 0003)+(CFGW6H & 00E0)+(CFGW7L &<br>0003)+(CFGW7H & 0040)+SUM(IDs)                                        | 028E                          | 289                                    |
| PIC18F248     | None                   | SUM(0000:01FF)+SUM(0200:1FFF)+SUM(2000:3FFF)+(CFGW1L &<br>0000)+(CFGW1H & 0027)+(CFGW2L & 000F)+(CFGW2H &<br>000F)+(CFGW3L & 0000)+(CFGW3H & 0000)+(CFGW4L &<br>0085)+(CFGW4H & 0000)+(CFGW5L & 0003)+(CFGW5H &<br>00C0)+(CFGW6L & 0003)+(CFGW6H & 00E0)+(CFGW7L &<br>0003)+(CFGW7H & 0040) | C <sub>2</sub> B <sub>3</sub> | C <sub>209</sub>                       |
|               | <b>Boot Block</b>      | SUM(0200:1FFF)+SUM(2000:3FFF)+(CFGW1L & 0000)+(CFGW1H &<br>0027)+(CFGW2L & 000F)+(CFGW2H & 000F)+(CFGW3L &<br>0000)+(CFGW3H & 0000)+(CFGW4L & 0085)+(CFGW4H &<br>0000)+(CFGW5L & 0003)+(CFGW5H & 00C0)+(CFGW6L &<br>0003)+(CFGW6H & 00E0)+(CFGW7L & 0003)+(CFGW7H &<br>$0040$ )+SUM(IDs)    | C48F                          | C435                                   |
|               | Boot/Panel1/Panel2     | (CFGW1L & 0000)+(CFGW1H & 0027)+(CFGW2L & 000F)+(CFGW2H &<br>000F)+(CFGW3L & 0000)+(CFGW3H & 0000)+(CFGW4L &<br>0085)+(CFGW4H & 0000)+(CFGW5L & 0003)+(CFGW5H &<br>00C0)+(CFGW6L & 0003)+(CFGW6H & 00E0)+(CFGW7L &<br>0003)+(CFGW7H & 0040)+SUM(IDs)                                        | 028C                          | 287                                    |
|               | All                    | (CFGW1L & 0000)+(CFGW1H & 0027)+(CFGW2L & 000F)+(CFGW2H &<br>000F)+(CFGW3L & 0000)+(CFGW3H & 0000)+(CFGW4L &<br>0085)+(CFGW4H & 0000)+(CFGW5L & 0003)+(CFGW5H &<br>00C0)+(CFGW6L & 0003)+(CFGW6H & 00E0)+(CFGW7L &<br>0003)+(CFGW7H & 0040)+SUM(IDs)                                        | 028C                          | 287                                    |

**TABLE 5-4: CHECKSUM COMPUTATION** 

Legend: **Item Description** 

CFGW = Configuration Word

SUM[a:b] = Sum of locations a to b inclusive

SUM\_ID = Bytewise sum of lower four bits of all customer ID locations

 $+ =$  Addition

& = Bitwise AND

#### **TABLE 5-4: CHECKSUM COMPUTATION (CONTINUED)**

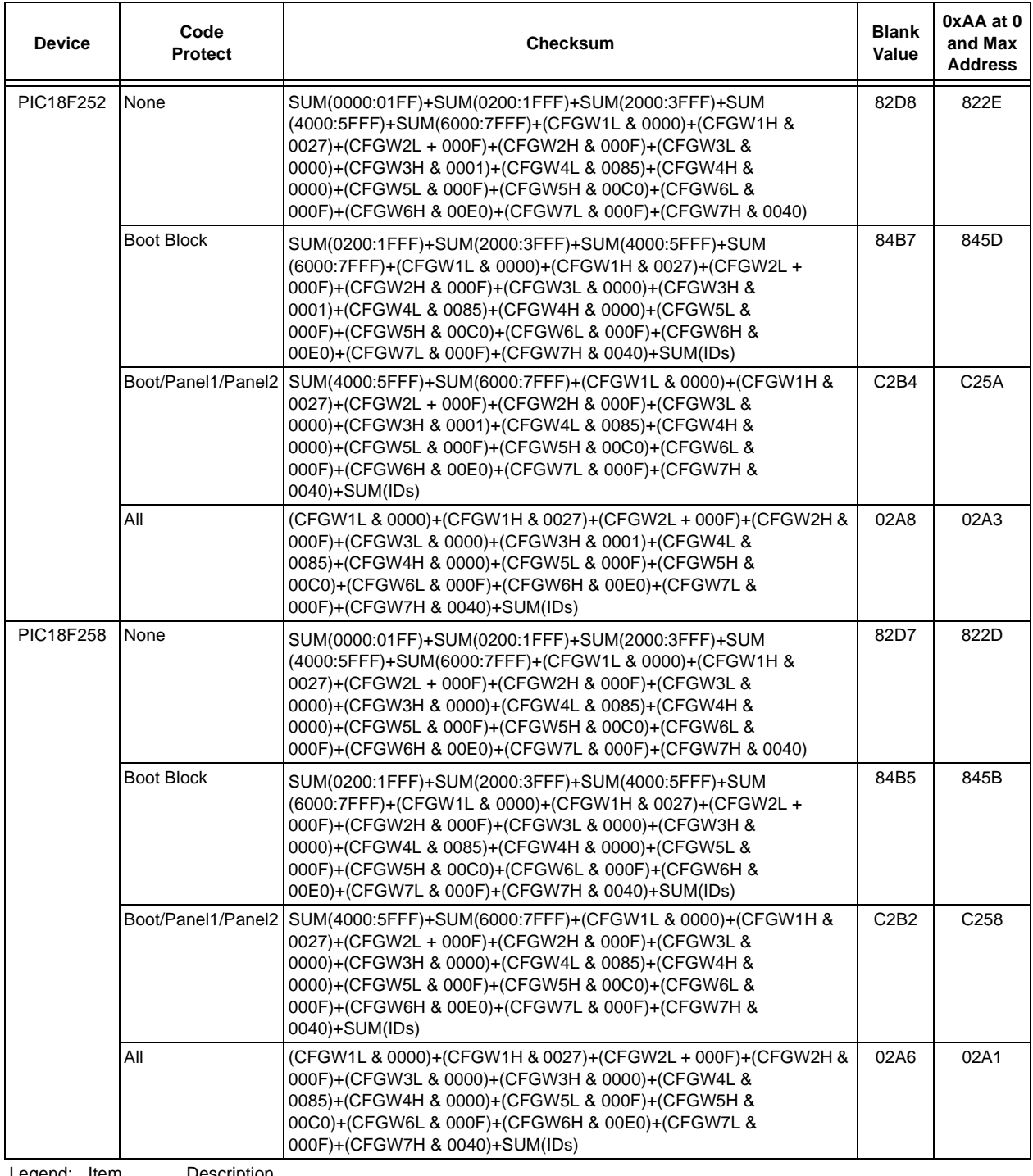

gend: <u>It</u>

CFGW = Configuration Word

SUM[a:b] = Sum of locations a to b inclusive

SUM\_ID = Bytewise sum of lower four bits of all customer ID locations

 $+ =$  Addition

 $& =$  Bitwise AND

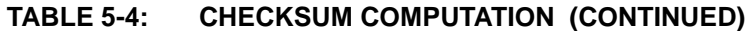

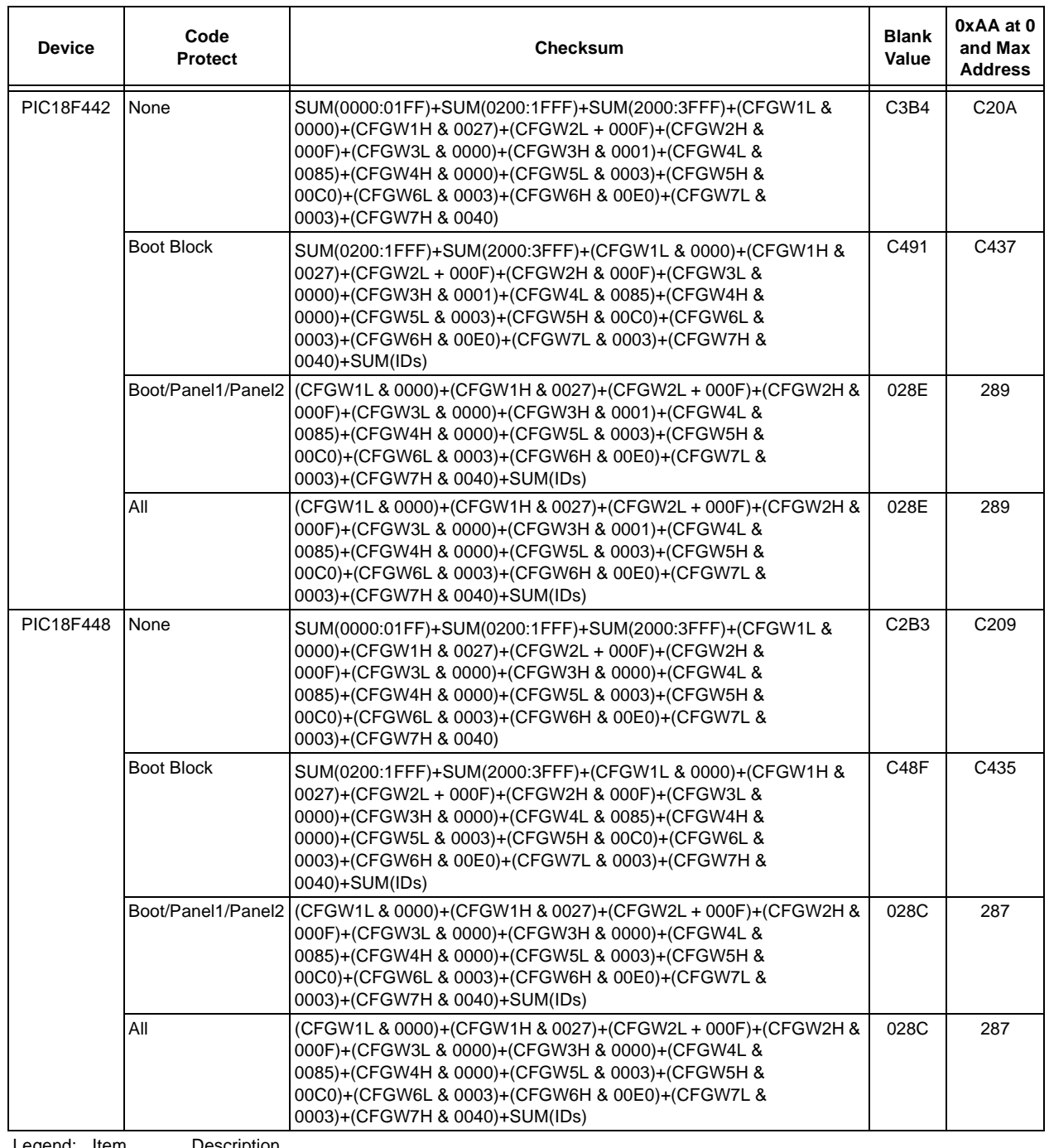

Legend: <u>Item Description</u>

CFGW = Configuration Word

 $SUM[a:b] = Sum of locations a to b inclusive$ 

SUM\_ID = Bytewise sum of lower four bits of all customer ID locations

 $+$  = Addition<br> $\&$  = Bitwise *A* 

Bitwise AND

#### **TABLE 5-4: CHECKSUM COMPUTATION (CONTINUED)**

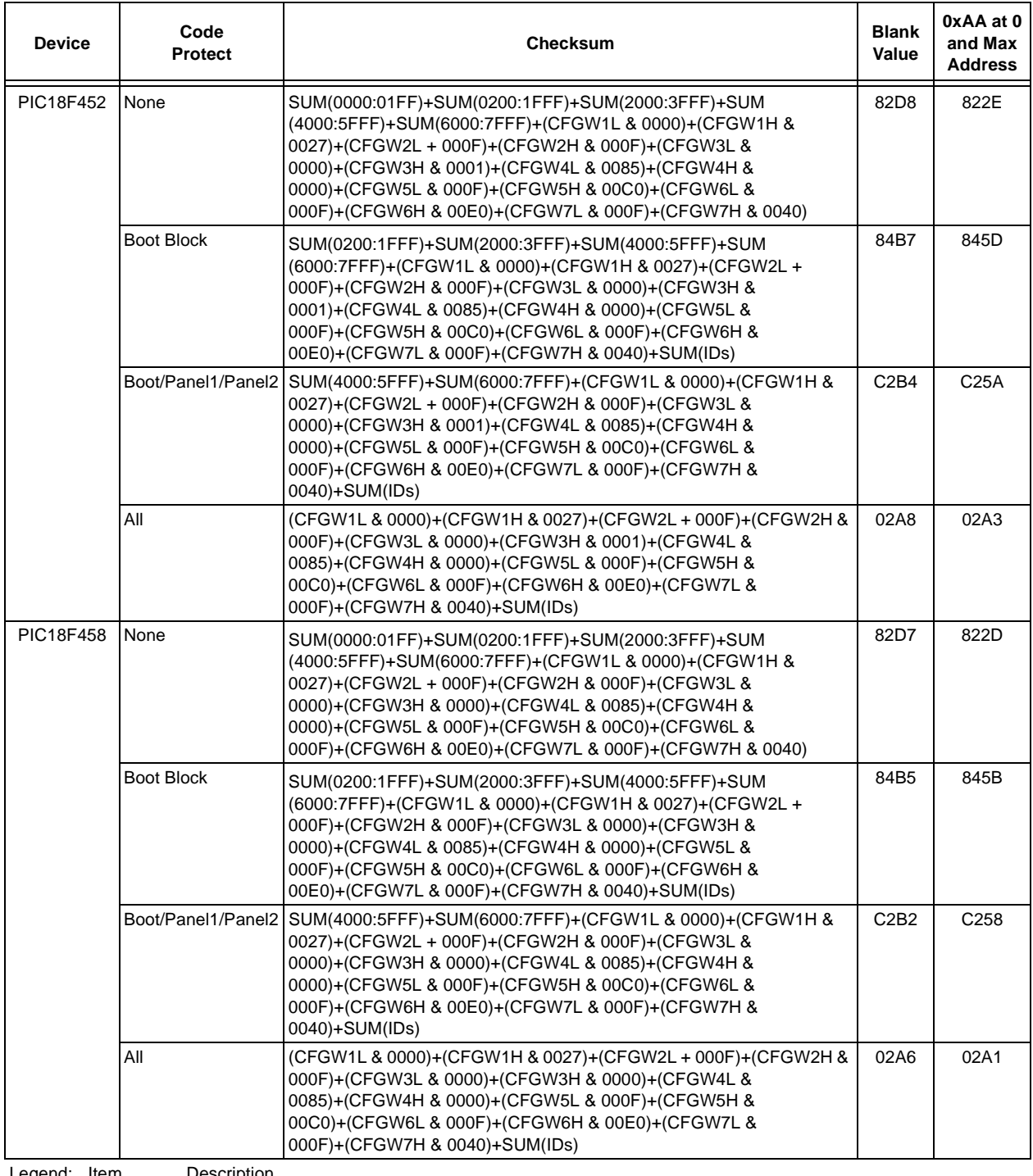

gend: <u>It</u>

CFGW = Configuration Word

SUM[a:b] = Sum of locations a to b inclusive

SUM\_ID = Bytewise sum of lower four bits of all customer ID locations

 $+ =$  Addition

 $& =$  Bitwise AND

#### **5.6 Embedding Data EEPROM Information In the HEX File**

To allow portability of code, a PIC18FXX2/XX8 programmer is required to read the data EEPROM information from the HEX file. If data EEPROM information is not present, a simple warning message should be issued. Similarly, when saving a HEX file, all data EEPROM information must be included. An option to not include the data EEPROM information may be provided. When embedding data EEPROM information in the HEX file, it should start at address F00000h.

Microchip Technology Inc. believes that this feature is important for the benefit of the end customer.

#### **6.0 AC/DC CHARACTERISTICS TIMING REQUIREMENTS FOR PROGRAM/VERIFY TEST MODE**

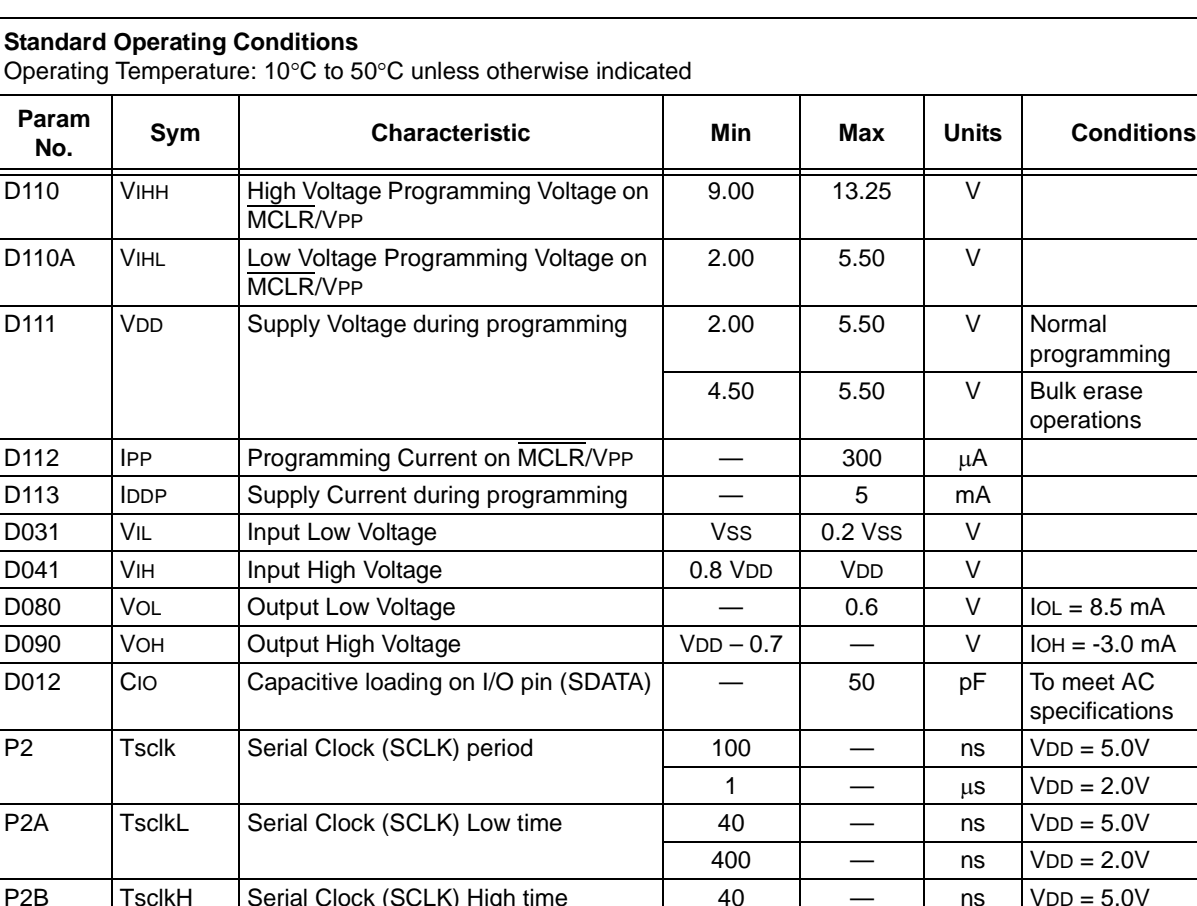

 $VDD = 2.0V$ P2A TsclkL Serial Clock (SCLK) Low time 40 — ns VDD = 5.0V  $VDD = 2.0V$ P2B | TsclkH | Serial Clock (SCLK) High time  $\vert$  40 |  $\vert$  - | ns | VDD = 5.0V 400  $\log$  NDD = 2.0V P3  $|Test1$  | Input Data Setup Time to serial clock  $\downarrow$  | 15 | - | ns P4  $\vert$  Thid1  $\vert$  Input Data Hold Time from SCLK  $\downarrow$  | 15 |  $\vert$  | ns P5  $\boxed{\phantom{+}}$  Tdly1  $\boxed{\phantom{+}}$  Delay between 4-bit command and command operand  $20$   $\sqrt{ }$  ns P5A Tdly1a Delay between 4-bit command operand and next 4-bit command 20 **| — |** ns P6  $Tdy2$  Delay between last SCLK  $\downarrow$  of command byte to first SCLK  $\uparrow$  of read of data word 20 **| — |** ns P9 | Tdly5 | SCLK High time (minimum programming time)  $1 \quad | \quad - \quad | \quad ms$ P10 | Tdly6 | SCLK Low time after programming (high voltage discharge time) 5 | — | µs P11 Tdly7 Delay to allow self-timed data write or bulk erase to occur  $10$   $\mathsf{ms}$ P12 | Thid2 | Input Data Hold time from MCLR/VPP 1 2  $\vert$   $\vert$   $\mu$ s P13 Tset2 VDD 1 Setup time to MCLR/VPP 1 100  $-$  ns P14  $|$  Tvalid  $|$  Data Out Valid from SCLK  $\uparrow$   $|$  10  $|$   $|$  ns P15  $\vert$  Tset3  $\vert$  PGM  $\uparrow$  Setup time to MCLR/VPP  $\uparrow$  | 2 |  $\vert$  |  $\vert$  |  $\vert$  | s

programming Bulk erase operations

specifications

#### **Note the following details of the code protection feature on Microchip devices:**

- Microchip products meet the specification contained in their particular Microchip Data Sheet.
- Microchip believes that its family of products is one of the most secure families of its kind on the market today, when used in the intended manner and under normal conditions.
- There are dishonest and possibly illegal methods used to breach the code protection feature. All of these methods, to our knowledge, require using the Microchip products in a manner outside the operating specifications contained in Microchip's Data Sheets. Most likely, the person doing so is engaged in theft of intellectual property.
- Microchip is willing to work with the customer who is concerned about the integrity of their code.
- Neither Microchip nor any other semiconductor manufacturer can guarantee the security of their code. Code protection does not mean that we are guaranteeing the product as "unbreakable."

Code protection is constantly evolving. We at Microchip are committed to continuously improving the code protection features of our products. Attempts to break Microchip's code protection feature may be a violation of the Digital Millennium Copyright Act. If such acts allow unauthorized access to your software or other copyrighted work, you may have a right to sue for relief under that Act.

Information contained in this publication regarding device applications and the like is provided only for your convenience and may be superseded by updates. It is your responsibility to ensure that your application meets with your specifications. MICROCHIP MAKES NO REPRESENTATIONS OR WARRANTIES OF ANY KIND WHETHER EXPRESS OR IMPLIED, WRITTEN OR ORAL, STATUTORY OR OTHERWISE, RELATED TO THE INFORMATION, INCLUDING BUT NOT LIMITED TO ITS CONDITION, QUALITY, PERFORMANCE, MERCHANTABILITY OR FITNESS FOR PURPOSE**.** Microchip disclaims all liability arising from this information and its use. Use of Microchip devices in life support and/or safety applications is entirely at the buyer's risk, and the buyer agrees to defend, indemnify and hold harmless Microchip from any and all damages, claims, suits, or expenses resulting from such use. No licenses are conveyed, implicitly or otherwise, under any Microchip intellectual property rights.

#### **Trademarks**

The Microchip name and logo, the Microchip logo, dsPIC, KEELOQ, KEELOQ logo, MPLAB, PIC, PICmicro, PICSTART, rfPIC and UNI/O are registered trademarks of Microchip Technology Incorporated in the U.S.A. and other countries.

FilterLab, Hampshire, HI-TECH C, Linear Active Thermistor, MXDEV, MXLAB, SEEVAL and The Embedded Control Solutions Company are registered trademarks of Microchip Technology Incorporated in the U.S.A.

Analog-for-the-Digital Age, Application Maestro, CodeGuard, dsPICDEM, dsPICDEM.net, dsPICworks, dsSPEAK, ECAN, ECONOMONITOR, FanSense, HI-TIDE, In-Circuit Serial Programming, ICSP, Mindi, MiWi, MPASM, MPLAB Certified logo, MPLIB, MPLINK, mTouch, Octopus, Omniscient Code Generation, PICC, PICC-18, PICDEM, PICDEM.net, PICkit, PICtail, PIC<sup>32</sup> logo, REAL ICE, rfLAB, Select Mode, Total Endurance, TSHARC, UniWinDriver, WiperLock and ZENA are trademarks of Microchip Technology Incorporated in the U.S.A. and other countries.

SQTP is a service mark of Microchip Technology Incorporated in the U.S.A.

All other trademarks mentioned herein are property of their respective companies.

© 2010, Microchip Technology Incorporated, Printed in the U.S.A., All Rights Reserved.

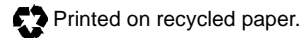

## **QUALITY MANAGEMENT SYSTEM CERTIFIED BY DNV**  $\equiv$  ISO/TS 16949:2002  $\equiv$

*Microchip received ISO/TS-16949:2002 certification for its worldwide headquarters, design and wafer fabrication facilities in Chandler and Tempe, Arizona; Gresham, Oregon and design centers in California*  and India. The Company's quality system processes and procedures<br>are for its PIC® MCUs and dsPIC® DSCs, KEELoQ® code hopping<br>devices, Serial EEPROMs, microperipherals, nonvolatile memory and *analog products. In addition, Microchip's quality system for the design and manufacture of development systems is ISO 9001:2000 certified.*

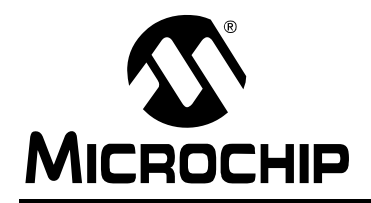

### **WORLDWIDE SALES AND SERVICE**

#### **AMERICAS**

**Corporate Office** 2355 West Chandler Blvd. Chandler, AZ 85224-6199 Tel: 480-792-7200 Fax: 480-792-7277 Technical Support: http://support.microchip.com Web Address: www.microchip.com

**Atlanta** Duluth, GA Tel: 678-957-9614 Fax: 678-957-1455

**Boston** Westborough, MA Tel: 774-760-0087 Fax: 774-760-0088

**Chicago** Itasca, IL Tel: 630-285-0071 Fax: 630-285-0075

**Cleveland** Independence, OH Tel: 216-447-0464 Fax: 216-447-0643

**Dallas** Addison, TX Tel: 972-818-7423 Fax: 972-818-2924

**Detroit** Farmington Hills, MI Tel: 248-538-2250 Fax: 248-538-2260

**Kokomo** Kokomo, IN Tel: 765-864-8360 Fax: 765-864-8387

**Los Angeles** Mission Viejo, CA Tel: 949-462-9523 Fax: 949-462-9608

**Santa Clara** Santa Clara, CA Tel: 408-961-6444 Fax: 408-961-6445

**Toronto** Mississauga, Ontario, Canada Tel: 905-673-0699 Fax: 905-673-6509

#### **ASIA/PACIFIC**

**Asia Pacific Office** Suites 3707-14, 37th Floor Tower 6, The Gateway Harbour City, Kowloon Hong Kong Tel: 852-2401-1200 Fax: 852-2401-3431

**Australia - Sydney** Tel: 61-2-9868-6733 Fax: 61-2-9868-6755

**China - Beijing** Tel: 86-10-8528-2100 Fax: 86-10-8528-2104

**China - Chengdu** Tel: 86-28-8665-5511 Fax: 86-28-8665-7889

**China - Chongqing** Tel: 86-23-8980-9588 Fax: 86-23-8980-9500

**China - Hong Kong SAR** Tel: 852-2401-1200 Fax: 852-2401-3431

**China - Nanjing** Tel: 86-25-8473-2460

Fax: 86-25-8473-2470 **China - Qingdao** Tel: 86-532-8502-7355 Fax: 86-532-8502-7205

**China - Shanghai** Tel: 86-21-5407-5533 Fax: 86-21-5407-5066

**China - Shenyang** Tel: 86-24-2334-2829 Fax: 86-24-2334-2393

**China - Shenzhen** Tel: 86-755-8203-2660 Fax: 86-755-8203-1760

**China - Wuhan** Tel: 86-27-5980-5300 Fax: 86-27-5980-5118

**China - Xian** Tel: 86-29-8833-7252 Fax: 86-29-8833-7256

**China - Xiamen** Tel: 86-592-2388138 Fax: 86-592-2388130

**China - Zhuhai** Tel: 86-756-3210040 Fax: 86-756-3210049

#### **ASIA/PACIFIC**

**India - Bangalore** Tel: 91-80-3090-4444 Fax: 91-80-3090-4123

**India - New Delhi** Tel: 91-11-4160-8631 Fax: 91-11-4160-8632

**India - Pune** Tel: 91-20-2566-1512 Fax: 91-20-2566-1513

**Japan - Yokohama** Tel: 81-45-471- 6166 Fax: 81-45-471-6122

**Korea - Daegu** Tel: 82-53-744-4301 Fax: 82-53-744-4302

**Korea - Seoul** Tel: 82-2-554-7200 Fax: 82-2-558-5932 or 82-2-558-5934

**Malaysia - Kuala Lumpur** Tel: 60-3-6201-9857 Fax: 60-3-6201-9859

**Malaysia - Penang** Tel: 60-4-227-8870 Fax: 60-4-227-4068

**Philippines - Manila** Tel: 63-2-634-9065 Fax: 63-2-634-9069

**Singapore** Tel: 65-6334-8870 Fax: 65-6334-8850

**Taiwan - Hsin Chu** Tel: 886-3-6578-300 Fax: 886-3-6578-370

**Taiwan - Kaohsiung** Tel: 886-7-536-4818 Fax: 886-7-536-4803

**Taiwan - Taipei** Tel: 886-2-2500-6610 Fax: 886-2-2508-0102

**Thailand - Bangkok** Tel: 66-2-694-1351 Fax: 66-2-694-1350

#### **EUROPE**

**Austria - Wels** Tel: 43-7242-2244-39 Fax: 43-7242-2244-393 **Denmark - Copenhagen** Tel: 45-4450-2828 Fax: 45-4485-2829

**France - Paris** Tel: 33-1-69-53-63-20 Fax: 33-1-69-30-90-79

**Germany - Munich** Tel: 49-89-627-144-0 Fax: 49-89-627-144-44

**Italy - Milan**  Tel: 39-0331-742611 Fax: 39-0331-466781

**Netherlands - Drunen** Tel: 31-416-690399 Fax: 31-416-690340

**Spain - Madrid** Tel: 34-91-708-08-90 Fax: 34-91-708-08-91

**UK - Wokingham** Tel: 44-118-921-5869 Fax: 44-118-921-5820